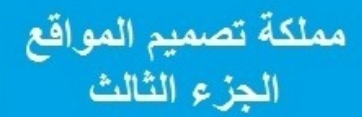

### **KING DOM OF WEB DESIGN** (RESPONSIVE WEB DESIGN) اجعل موقعك متوافق مع الأجهزة الذكية

تأليف: محمد عواد<br>جامعة العلوم التطبيقية الخاصة<br>الأردن-عمان

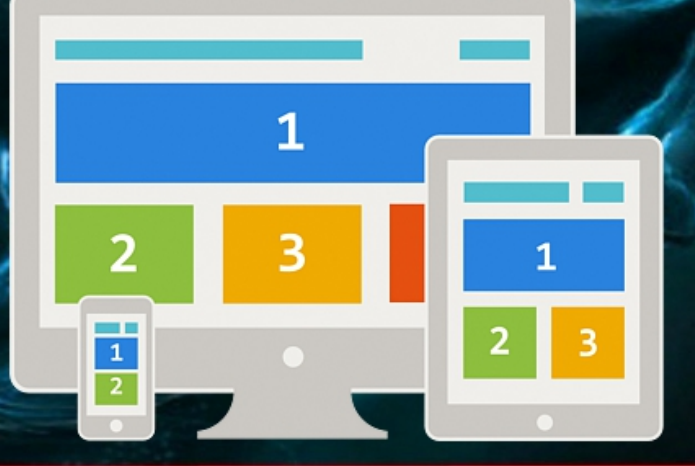

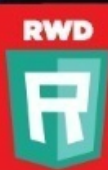

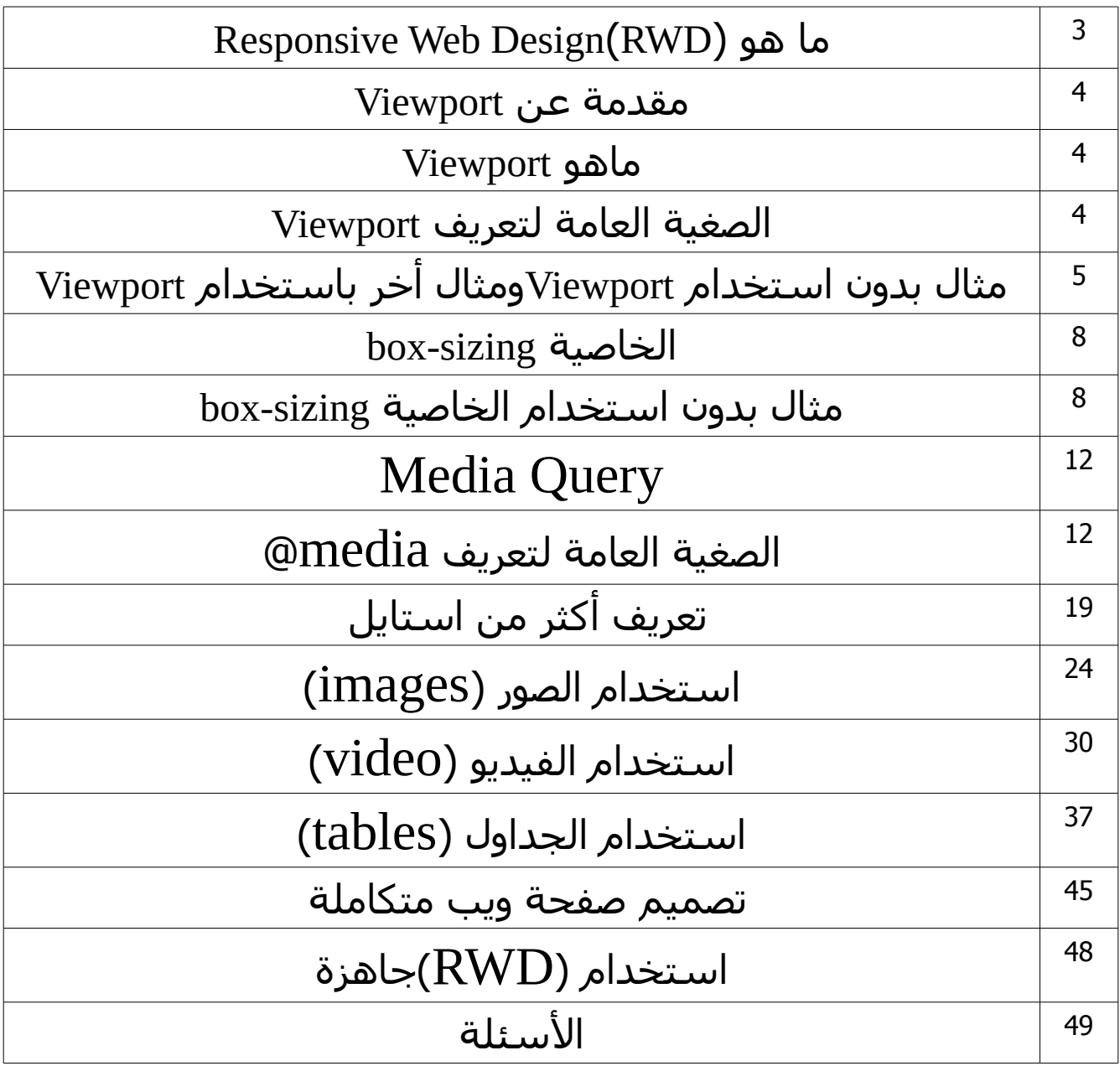

**الكتاب مجاني ول يجوز بيعه أو نسخه على ورق أو إقتصاص جزء منه أو ترجمته إلى لغة أخرى أو ترجمة جزء منه البإذن صاحب الكتاب وللتواصل مع صاحب الكتاب على اليميل: [mohammad200610022@gmail.com](mailto:mohammad200610022@gmail.com)** Responsive Web Design(RWD) هو ما

RWD ليست لغة برمجة وإنما تعتمد عل كل من HTML و CSS وهCCي المسئولة عـن حعِـل موقعـك متوافـق مـع الاجهـزة الذكيـة سـواء فـي أجهزة الهواتف أو أجهزة التابلت بحيث تعـرض جميـع محتويـات الموقـع على حسب حجم الشاشة.

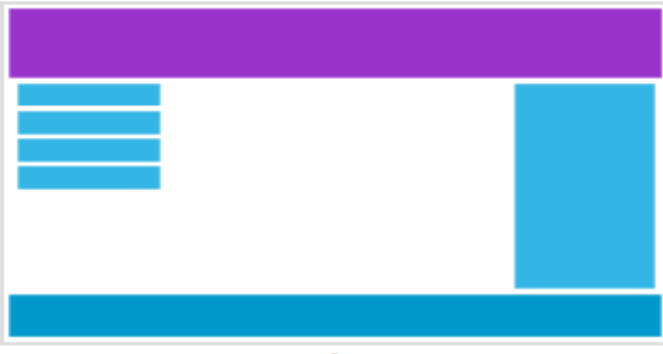

**Desktop** 

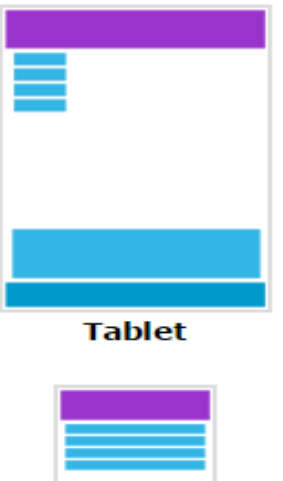

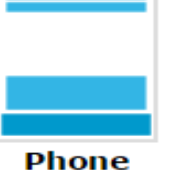

مقدمة عن Viewport

قبل ظهور الأجهز اللوحية والهواتف الذكيـة تـم تصـميم صـفحات الـويب لتكون ملائمة لشاشات الحواسيب فقط .وعند ظهـور الأجهـزة التـابلت والهواتف الذكية كانت صفحات الويب ذات حجم كـبير للتتناســب علــي Viewport ولحل هCذه المشCكلة يجCب تقليCص حجCم صCفحات الCويب (تصغير حجم صفحات الويب إن صح المعنـي) للتتناســب مـع شـاشــة الهـاتف أو التـابلت رغـم أن الحـل ليـس جيـداً بمـا فيـه الكفايـة ولكنـه سريع.

ماهو Viewport

Viewport هو عنصر يعطي تعليمات للمتصفح بكيفية عرض الصCفحة أو الصفحات من حيث البعاد والتحجيم.

الصغية العامة لتعريف Viewport

<" meta name="viewport" content="width=device-width, initial-scale=1.0>

حيث أن : -1 تم تعريف وسم أو عنصر وmeta <وهذا العنصر تم شرحه في الجDء الأول من كتاب مملكـة تصـميم المواقـع(HTML, CSS) وقلـت أن هـذا العنصر يستخدم بين وسـمي</head><head أو رأس الصفحة

-2 name: لتحديد اسم(meatdata (أو البيانات الوصفية

content-3: لإعطائها قيمة مـن أجـل ربطهـا مـع الخاصـية (name) أو ( http-equiv) حيث القيمـة الأولـي كـانت (width=device-width أي يعنـي إعرض الصـفحة أو الصـفحات للتتناســب مـع حجـم الشـاشــة. والقيمـة الثانيـة هـي (1.0=initial-scale) أي أنـه يقـوم بتحديـد مســتوى تكـبير الصفحة(level zoom (للمر) الولى عند تحميلها من قبل المتصفح

مثال بدون استخدام Viewportومثال أخر باستخدام Viewport

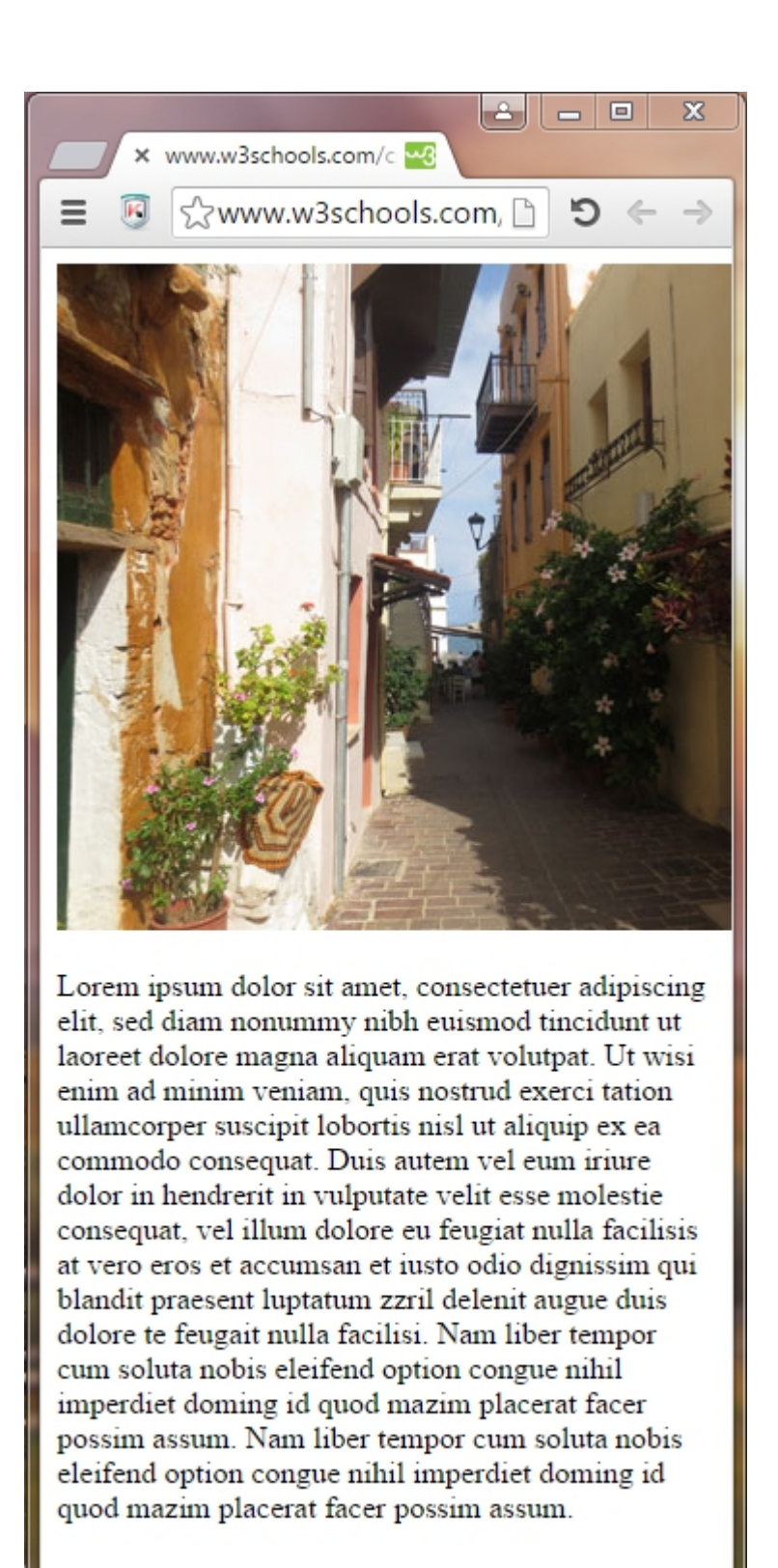

بدون استخدام Veiwport

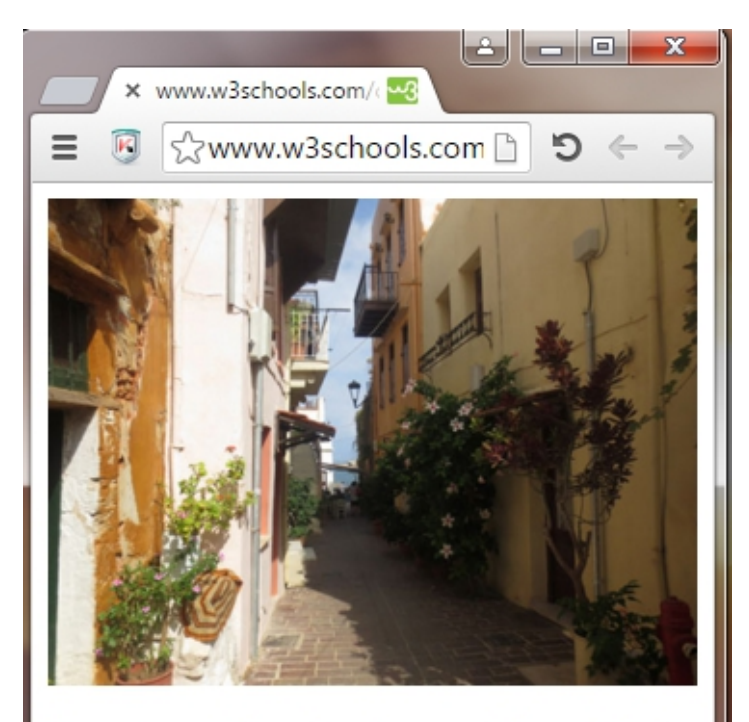

Lorem ipsum dolor sit amet, consectetuer adipiscing elit, sed diam nonummy nibh euismod tincidunt ut laoreet dolore magna aliquam erat volutpat. Ut wisi enim ad minim veniam, quis nostrud exerci tation ullamcorper suscipit lobortis nisl ut aliquip ex ea commodo consequat. Duis autem vel eum iriure dolor in hendrerit in vulputate velit esse molestie consequat, vel illum dolore eu feugiat nulla facilisis at vero eros et accumsan et iusto odio dignissim qui blandit praesent luptatum zzril delenit augue duis dolore te feugait nulla facilisi. Nam liber tempor cum soluta nobis eleifend option congue nihil imperdiet doming id quod mazim placerat facer possim assum. Nam liber tempor cum soluta nobis eleifend option congue nihil imperdiet doming id quod mazim placerat facer possim assum.

باستخدام Veiwport

#### box-sizing الخاصية

# box-sizing الخاصية تســمح لـك هـذه الخاصـية بتضـمين (padding) و(border) للمجمـوع الكلــي للعــرض(width)والارتفــاع(height) للعناصـر أو الوســوم وهــي مهمة في عملية (responsive( باســتخدام الخاصـية (box-sizing)يمكــن حســاب العــرض والإرتفــاع للعنصر أو الوسم بالطريقة التالية: العرض الفعلي للعنصر = border + padding + width  $height + padding + border = 0$ الإرتفاع الفعلي للعنصر $r = 0$

مثال بدون استخدام الخاصية sizing-box

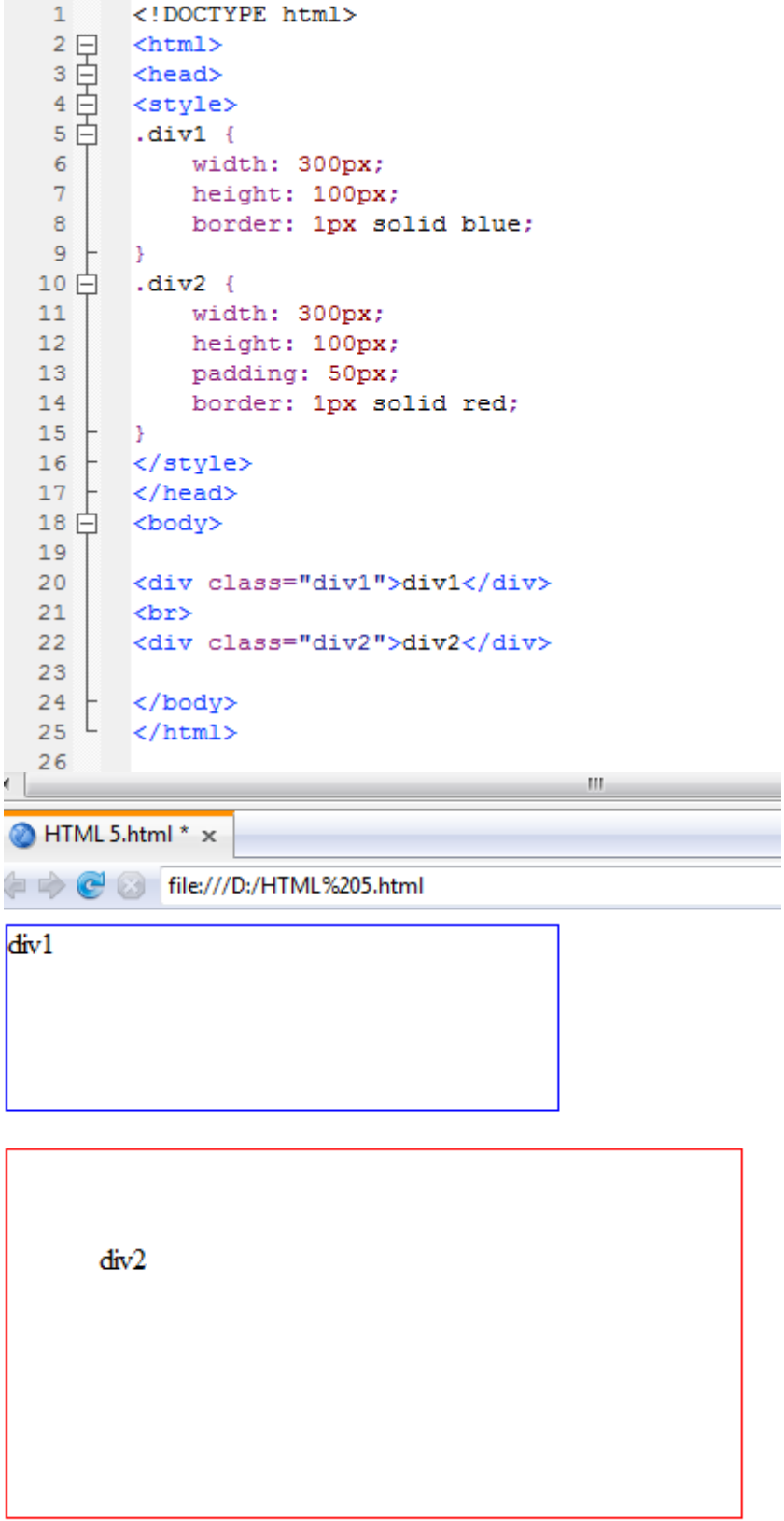

في هـذا المثـال (2div) أكـبر مـن (1div) الســبب لإن (2div) لـديها الخاصية (padding). الخاصيه (padding) .<br><mark>السؤال الأن</mark> كيف سوف نجعل كل مـن (1div2)و(div2) لـديهم نفـس العرض ؟

ال**جواب:** باستخدام الخاصية box-sizing

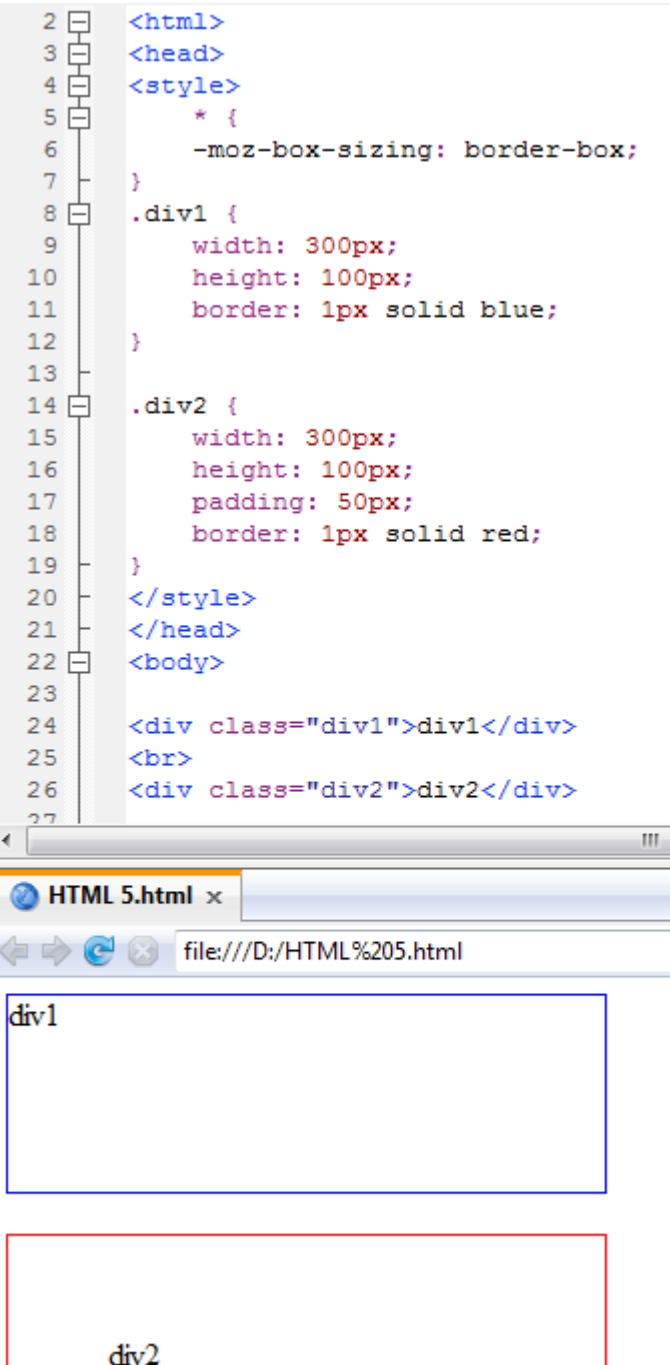

i.

هل لحظت الفرق الن؟ فحي الســطر 5 قمـت بتعريـف شــيء جديـد وهـبي علامـة (\*) هـذه العلامـة وظيفتها أنها تطبق جميع الخصائص على جميع العناصر دون اسـتثناء أي انهـا سوف تطبق خاصية (sizing-box (على كل من العنصر(1div (و(2div( في السطر 6 قمت بتعريف الخاصية (box-sizing) حيث القيمة كـانت (-border box()أي سوف تعمل على تضـمين (padding) و(border) مـع العـرض والارتفـاع وبالتالي أصبح كل من (1div2) و(div2) بنفس العرض

Media Query

يمكن اختصار تعريف (media query) بأنه المسؤول عن تغيير اســـتايل الصفحة حتى تتوافق مع الأجهـزة الذكيـة عـن طريـق تعريـف خصـائص CSS لكل عنصر داخل (media(@

الصغية العامة لتعريف media@

@media not|only *mediatype* and (*expressions*) {  *CSS-Code; }*

> حيث : -1media@: تكتب كما هي عند التعريف -2 only | not: وهي ترتبط مع (mediatype (حيث أن (not (تعني **في حال لم تكن/يكن** و(only (تعني **في حال كانت/كان** mediatype -3) - وتاخذ اربعة قيم وهي(screen, print, all, speech) -4(expressions (and: هنا يكتب الشرط وفي حال تحقق الشرط ينفذ CSS

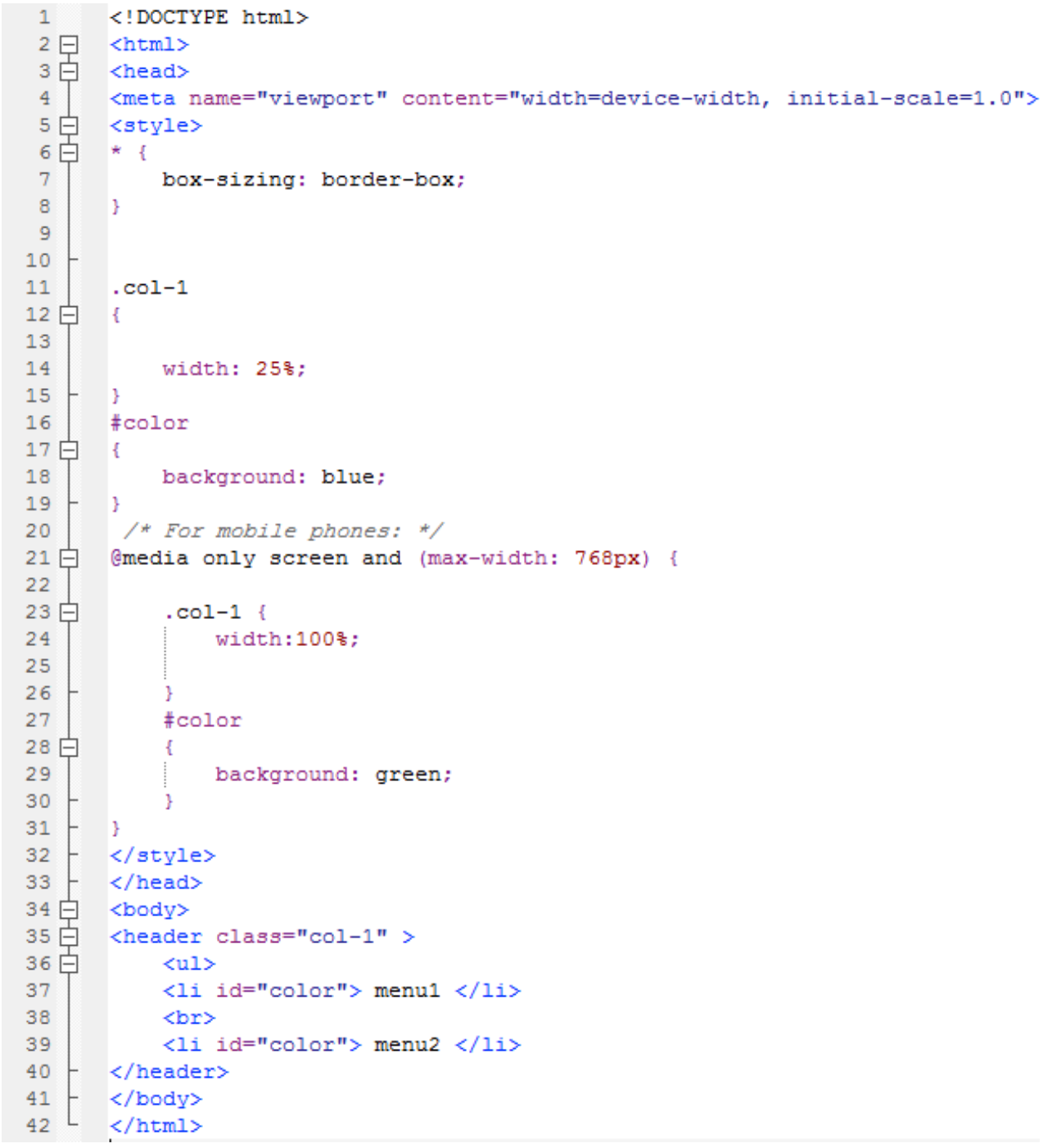

كل ما يهمنا في هذا المثال هما السـطرين 4 و 21 امـا بـاقي الأسـطر فهـي مفهومة . فحي الســطر 4 عرفـت <meta> مـن أجـل (viewport) حـتى يعطـي تعليمـات للمتصفح بكيفية عرض الصفحة أو الصفحات من حيث البعاد والتحجيم. فحي الســطر 21 عرفـت (@media) وســوف اختصـر عليـك مـاذا يعنــي هــذا| السطر؟ **الجواب: معنى هذا السطر هو أنك أخبرت المتصفح في حال كانت (only( عرض(width (الdاhة(etc,..tablet,phone (هو (px768 (أو أصغر نفذ خصائص CSS وهي أن تجعل (100%=width (للعناصر التي تم اعطائها هذا (class(وأن تجعل اللون الخsر(green=background( للعناصر التي تم اعطائها هذا (id(**

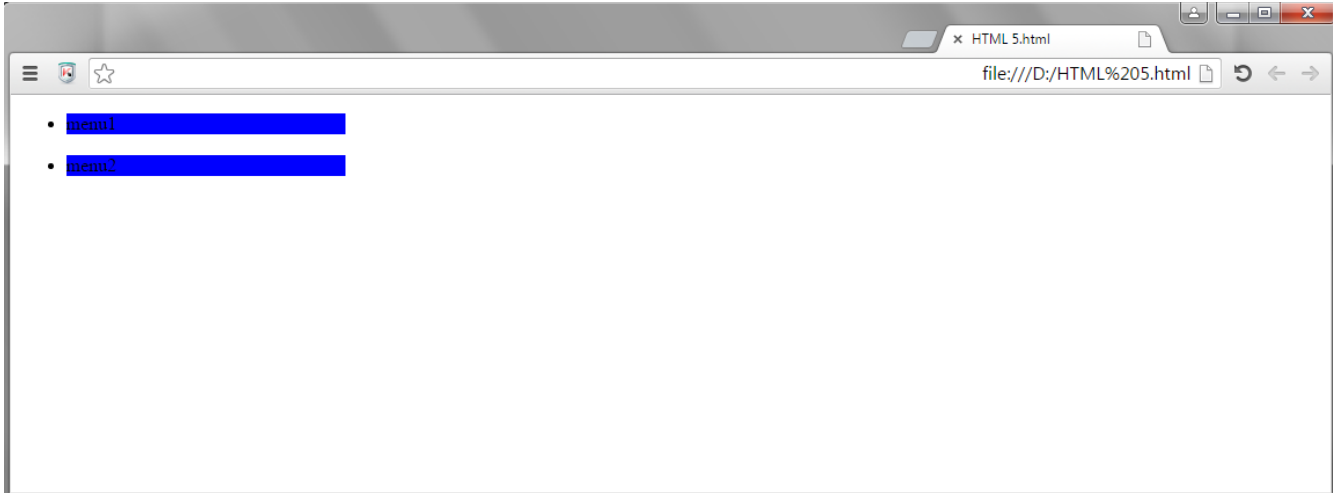

الأن عند التنفيذ في حال كان عرض الشاشة أكبر من 768px لن ينفذ الســطر 21 كما هو موضح في الصورة التي فوق

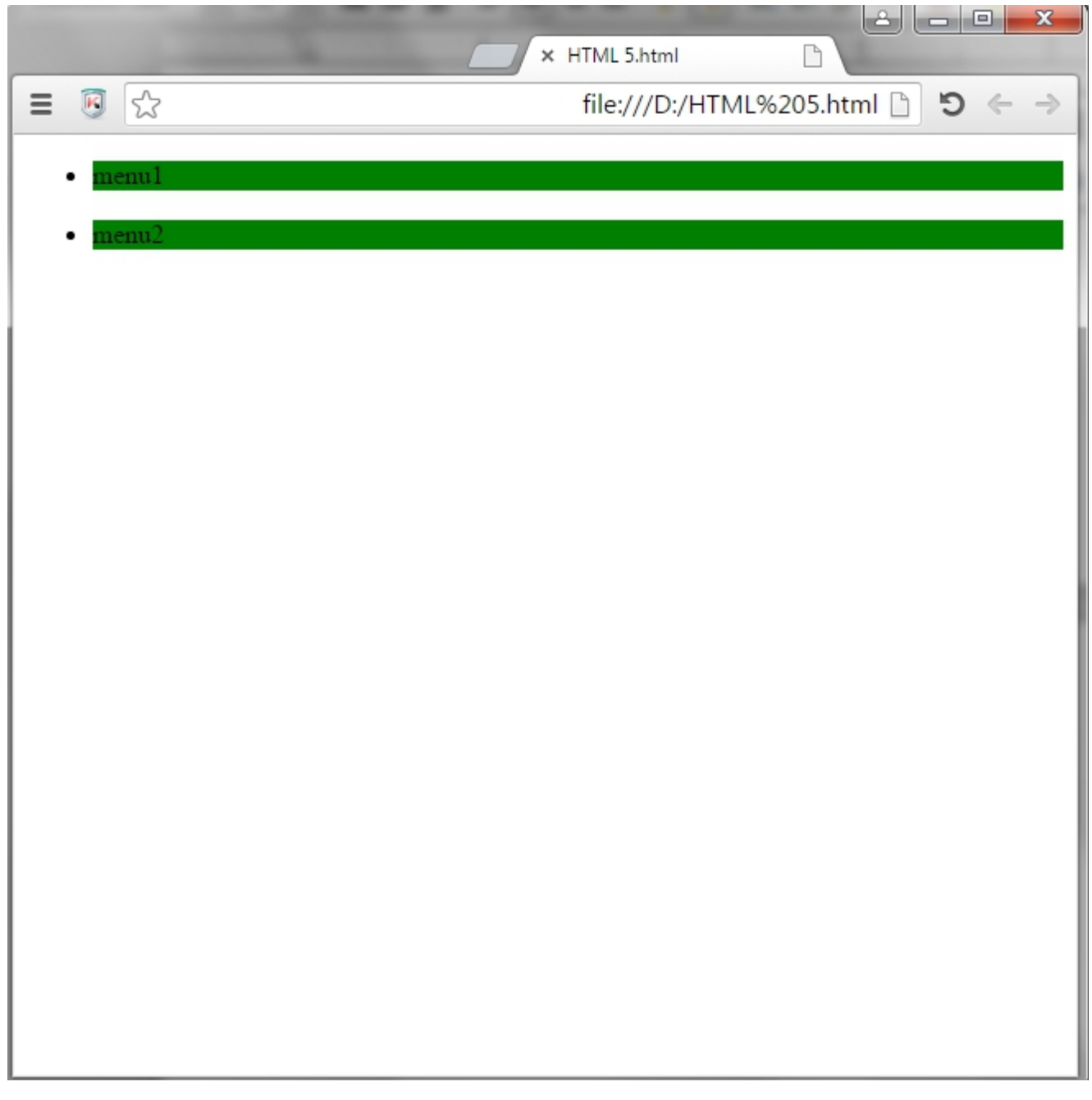

 $\vert$ وفي حال كان عرض الشاشـة  $p$ 768 أو أصغر سوف ينفذ الســطر 21 كمـا هــو موضح في الصورة التي فوق

**ملحظة: يمكنك تكبير وتصغير حجم المتصفح لديك لترى التأثير** 

1 <! DOCTYPE html>  $2 \Box$  <html>  $3$  白 <head>  $4$ <meta name="viewport" content="width=device-width, initial-scale=1.0">  $5 \nvert$  <style>  $6 \Box$  \* {  $\overline{7}$ box-sizing: border-box; 8 ١s.  $\mathbf{Q}$  $10<sup>°</sup>$  $11$  $\cdots$ col-1  $12 \Box$  $13<sup>°</sup>$ width: 25%; 14 15  $\rightarrow$  $16<sup>1</sup>$ #color 17日  $\rightarrow$  $18$ background: blue;  $19$ ١y.  $20+$  $21 \n\bigcap$  @media not screen and (max-width: 768px) {  $22$ 23 白  $.col-1$  { 24 width:100%; 25  $26$   $\pm$ - 31 27 #color  $28$  中  $\cdot$ 29 background: green;  $30 +$ -3  $31$  $32 +$ </style>  $33 +$  $\langle$ /head>  $34 \Box \quad$  <br/>body> 35 d <header class="col-1" >  $<sub>u1</sub>$ </sub> 36日 37 <li id="color"> menu1 </li> 38 <br> 39 <li id="color"> menu2 </li>  $40+$ </header>  $41$  +  $\langle$ body>  $42 \leftarrow \leftarrow \leftarrow \leftarrow$ 

**في السطر 21 أخبرت المتصفح في حال لم يكن (not (عرض( width (الdاhة(etc,..tablet,phone (هو(px768(أو أكبر نفذ خصائص CSS وهي أن تجعل (100%=width (للعناصر التي تم اعطائها هذا ( class(وأن تجعل اللون الخsر(green=background (للعناصر التي تم اعطائها هذا (id(**

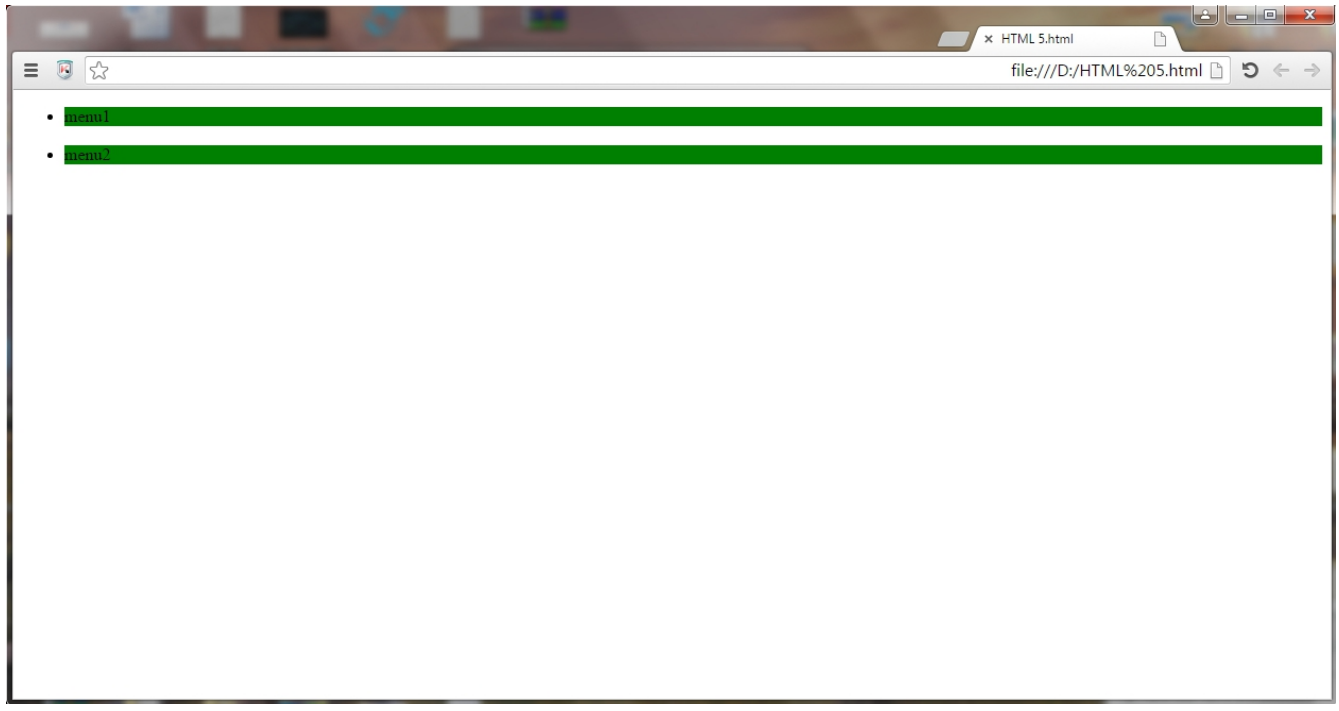

الأن عند التنفيذ في حال كان عرض الشاشة لم يســاوي 768px أو أكـبر مـن القيمة سـوف ينفذ السـطر 21 كما هو موضح في الصورة التي فوق

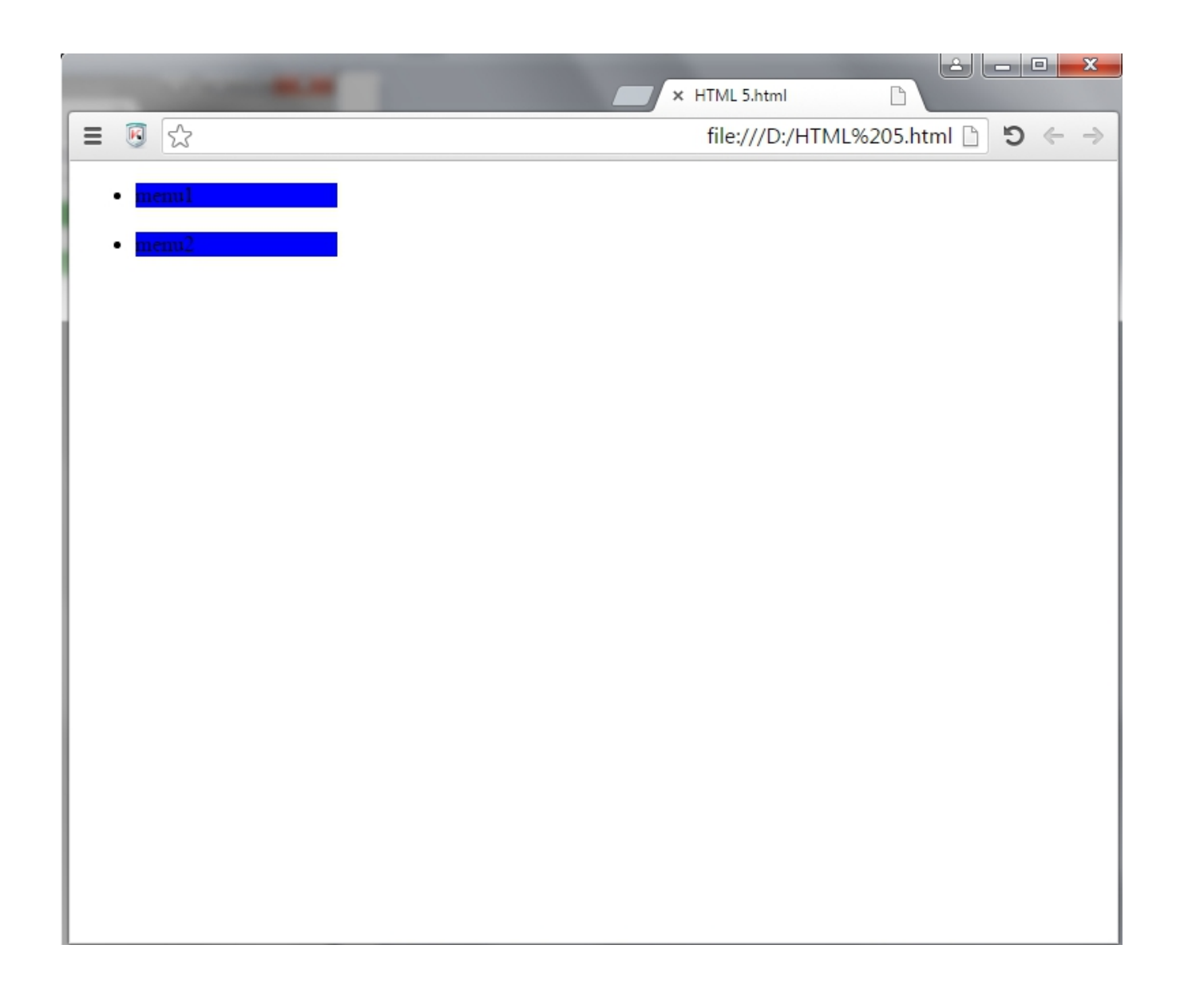

 $\left| \frac{1}{2} \right.$ في حال كان عرض الشاشة يساوي  $768$ 78 أو أصغر لن ينفذ السطر 21 كما هو موضح في الصورة التي فوق

تعريف أكثر من استايل

يمكن تعريف أكثر من استايل في نفس الصـفحة فمثلا يمكنـك تعريـف استايل يتوافق مع حجـم شاشـات التـابلت ويمكنـك تعريـف اسـتايل يتوافق مع حجم شاشات الهواتف الذكية وكذلك يمكنك تعريف استايل يتوافق مع شاشات الكمبيوتر.

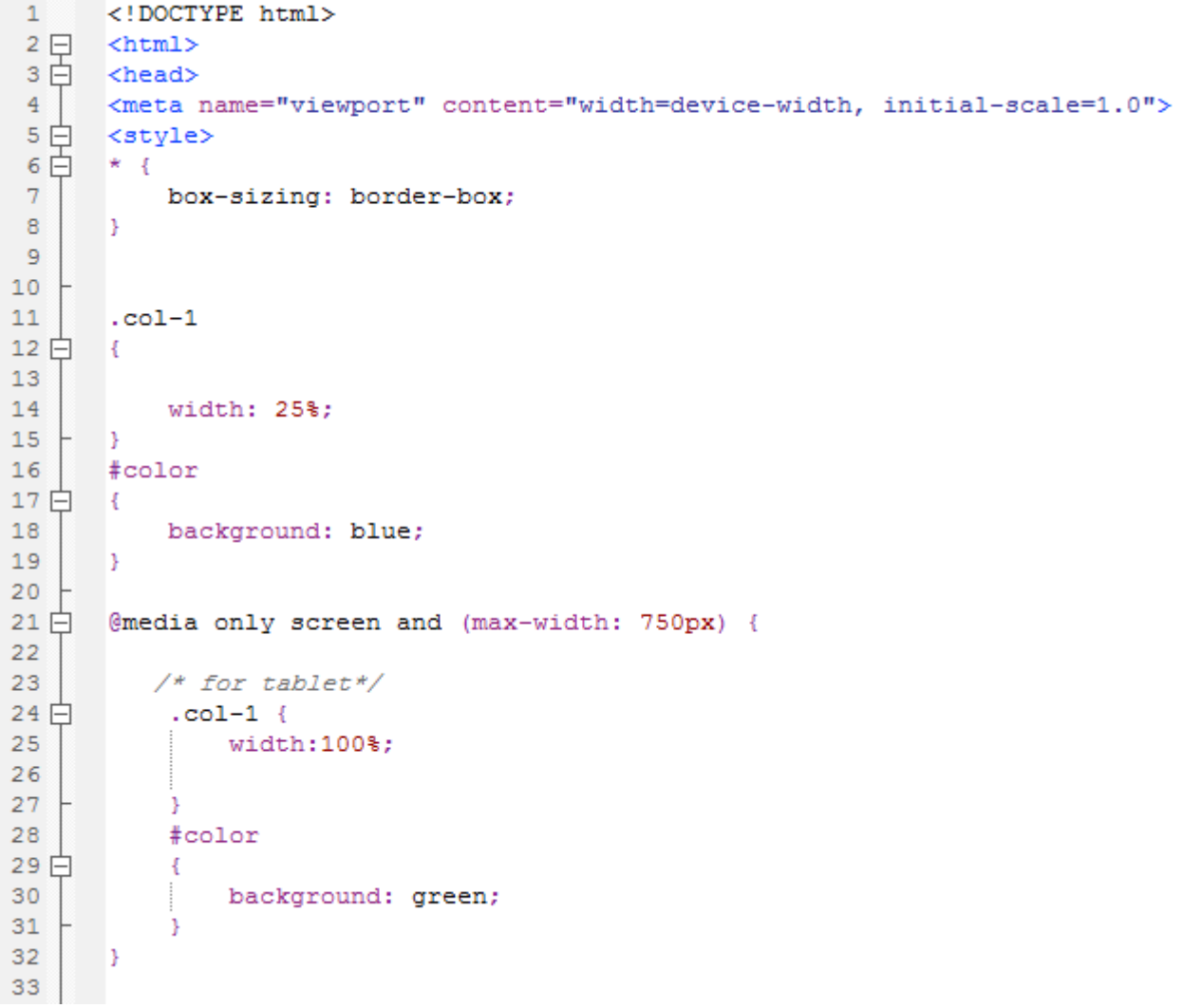

```
35 白
        @media only screen and (max-width: 400px) {
36
37
            /* for phone*/
38 白
             .col-1 {
                 width:100%;
39
4041з.
42<sub>1</sub>#color
43 白
             \left\{ \right.44background: red;
45<sub>1</sub>J.
46Þ
    F.
47\langle/style>
48</head>
rac{49}{50}<body>
        <header class="col-1" >
51 白
            <sub>u1</sub></sub>
52
             <li id="color"> menu1 </li>
53
             <br> <b>br></b>\mathbf{54}^{\circ}\langleli id="color"> menu2 \langle/li>
55 \div \times / \text{header}56
    F.
       \langle/body>
57
        \langle/html>
58L
```
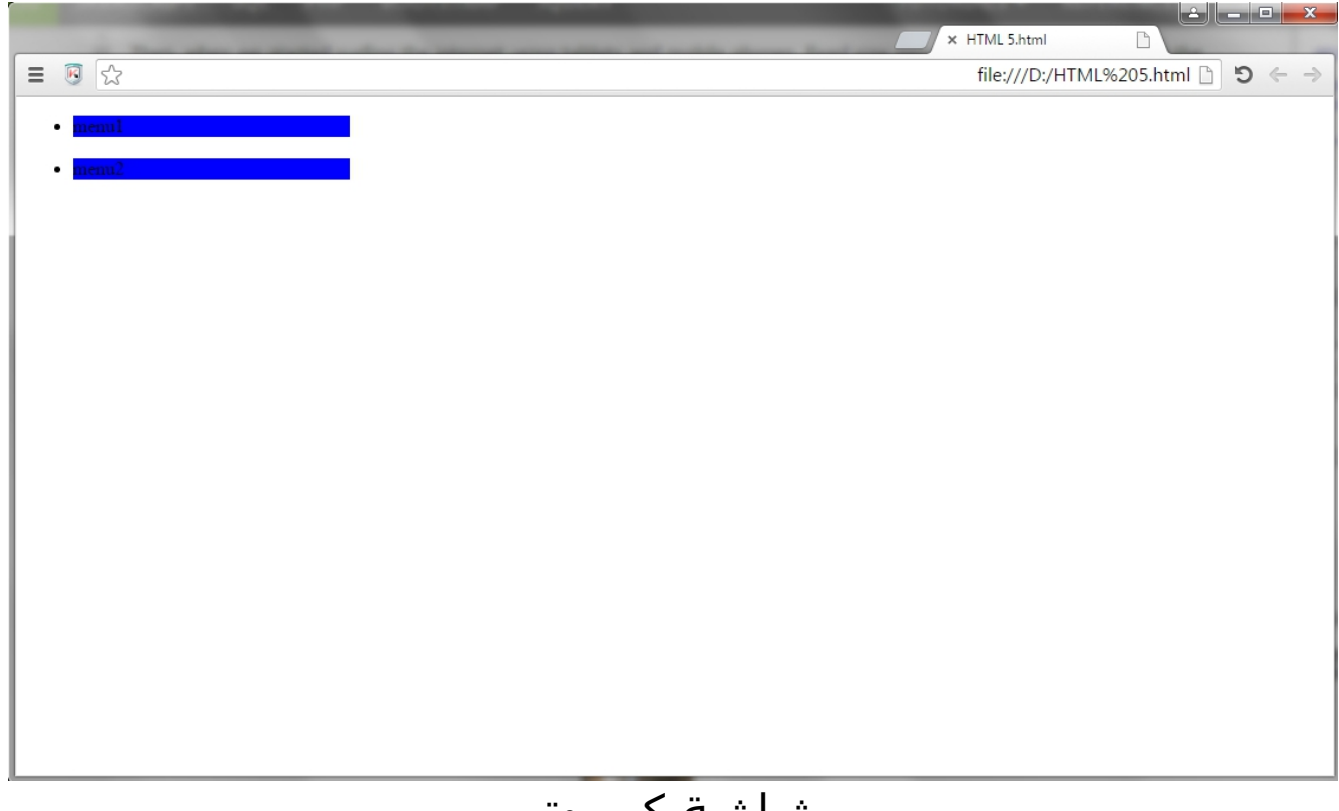

شاشة كمبيوتر

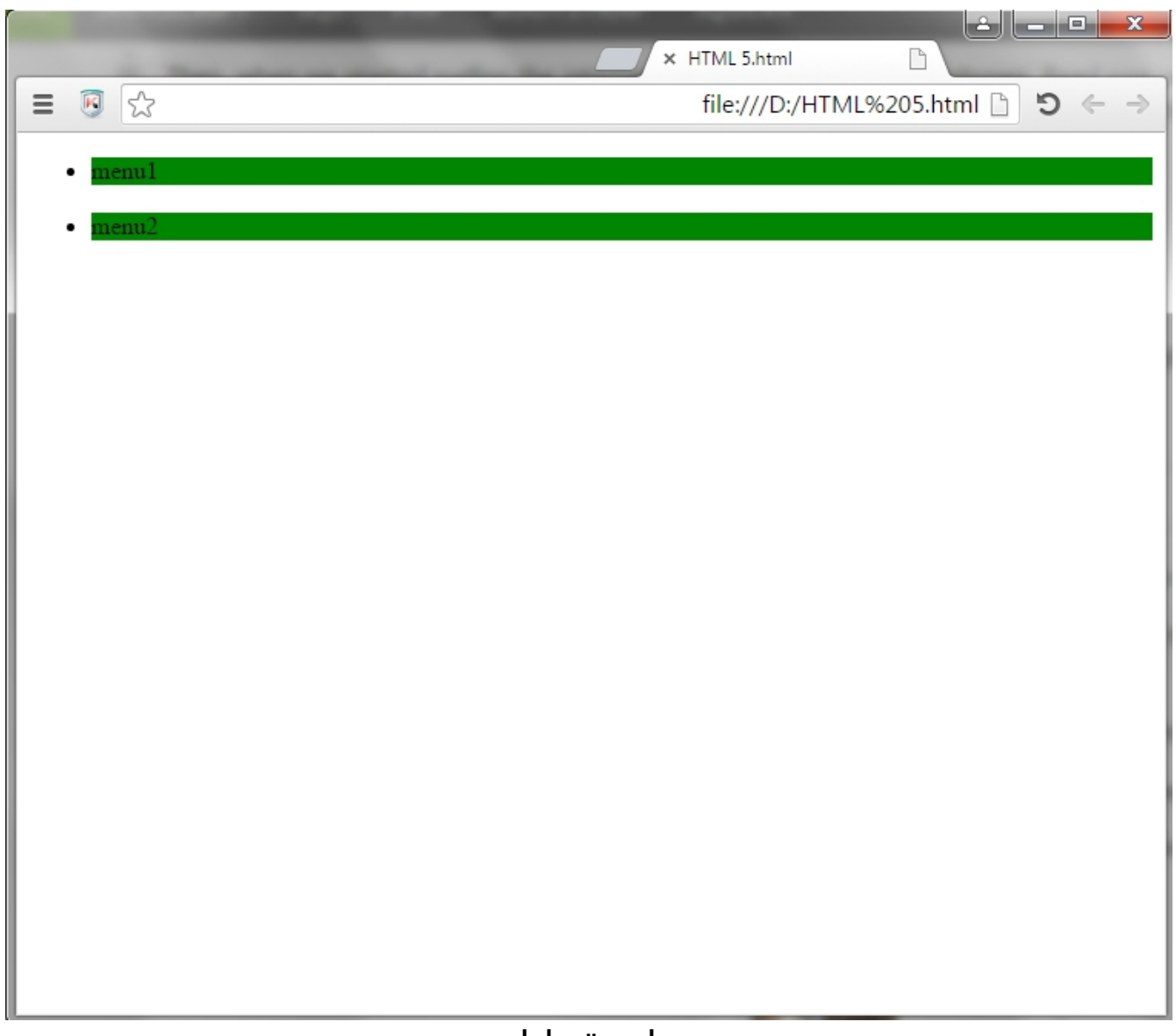

شاشة تابلت

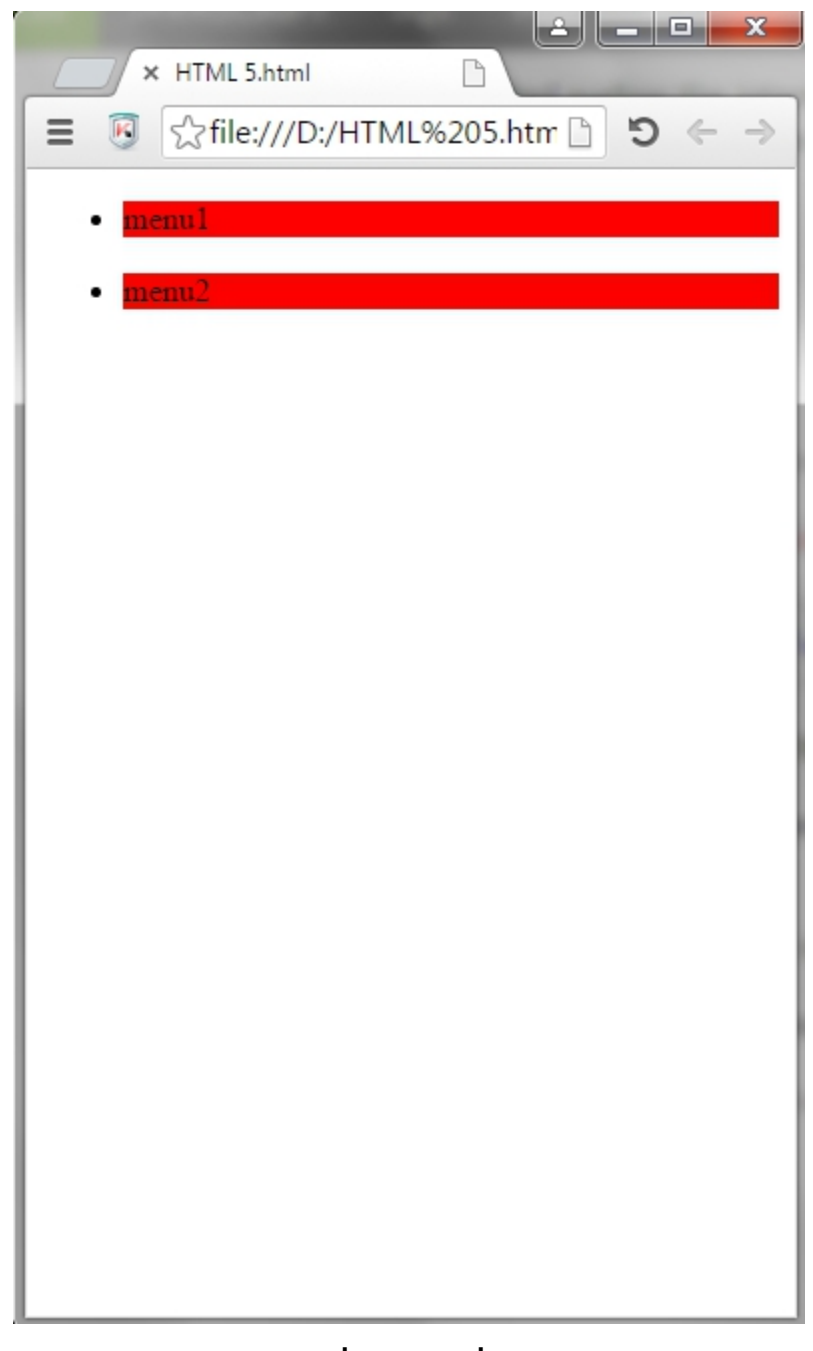

شاشة هاتف

# استخدام الصور (images(

يمكن التحكـم فـي الصـور مـن خلال (RWD) بســهولة حيـث يمكنـك التحكــم فــي حجــم الصــورة للتوافــق مــع حجــم الشـاشـــات ( (phone,table,...etc

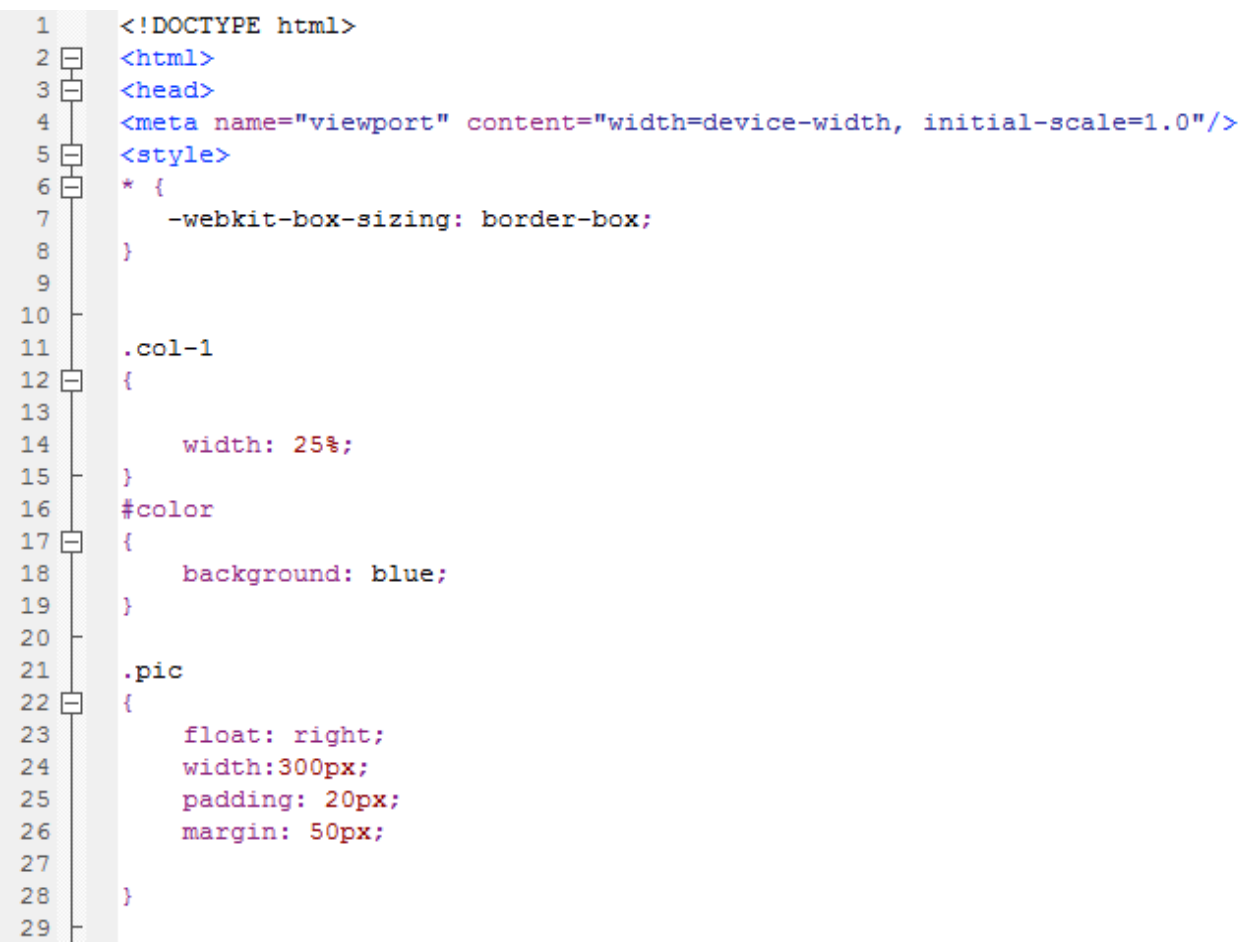

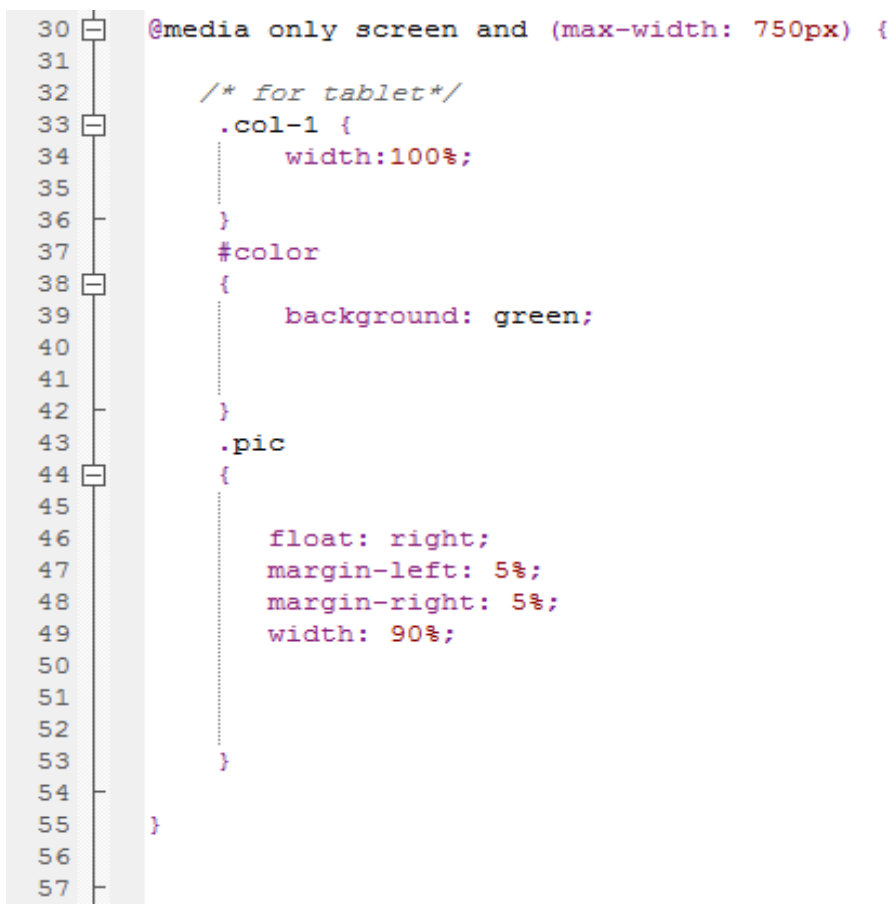

```
58 白
         @media only screen and (max-width: 400px) {
 59
 60
           /* for phone*/
61 \Box.col-1 {
62
                 width:100%;
63
-64\rightarrow65
             #color
 66 \Box\left\{ \right.background: red;
 67
 68
             \rightarrow69
 70
              pic.
 71日
              \left\{ \cdot \right\}72
 73
                 float: right;
 74
                padding: 5%;
 75
                margin: 5%;
 76
                 width: 90%;
 77
 78
              -3
79 +80 +\rightarrow81 / \langle/style>
 82\langle/head>
83 \Box \; <br/>body>
 84
 85 d <header class="col-1" >
 86 白
            <sub>u1></sub></sub>
 87
              <li id="color"> menu1 </li>
 88
              <br> <b>br></b><li id="color"> menu2 </li>
 89
 90 +\langle/header>
91 \frac{1}{\sqrt{7}} <div class="pic1">
             <img class="pic" src="1.png">
 92
93
94
             <img class="pic" src="3.png">
 95
 96
97
             <img class="pic" src="2.jpg">
98
-99\langle div>
\begin{array}{c|c} 100 & & \langle \texttt{/body} \rangle \\ 101 & & \langle \texttt{/html} \rangle \end{array}
```
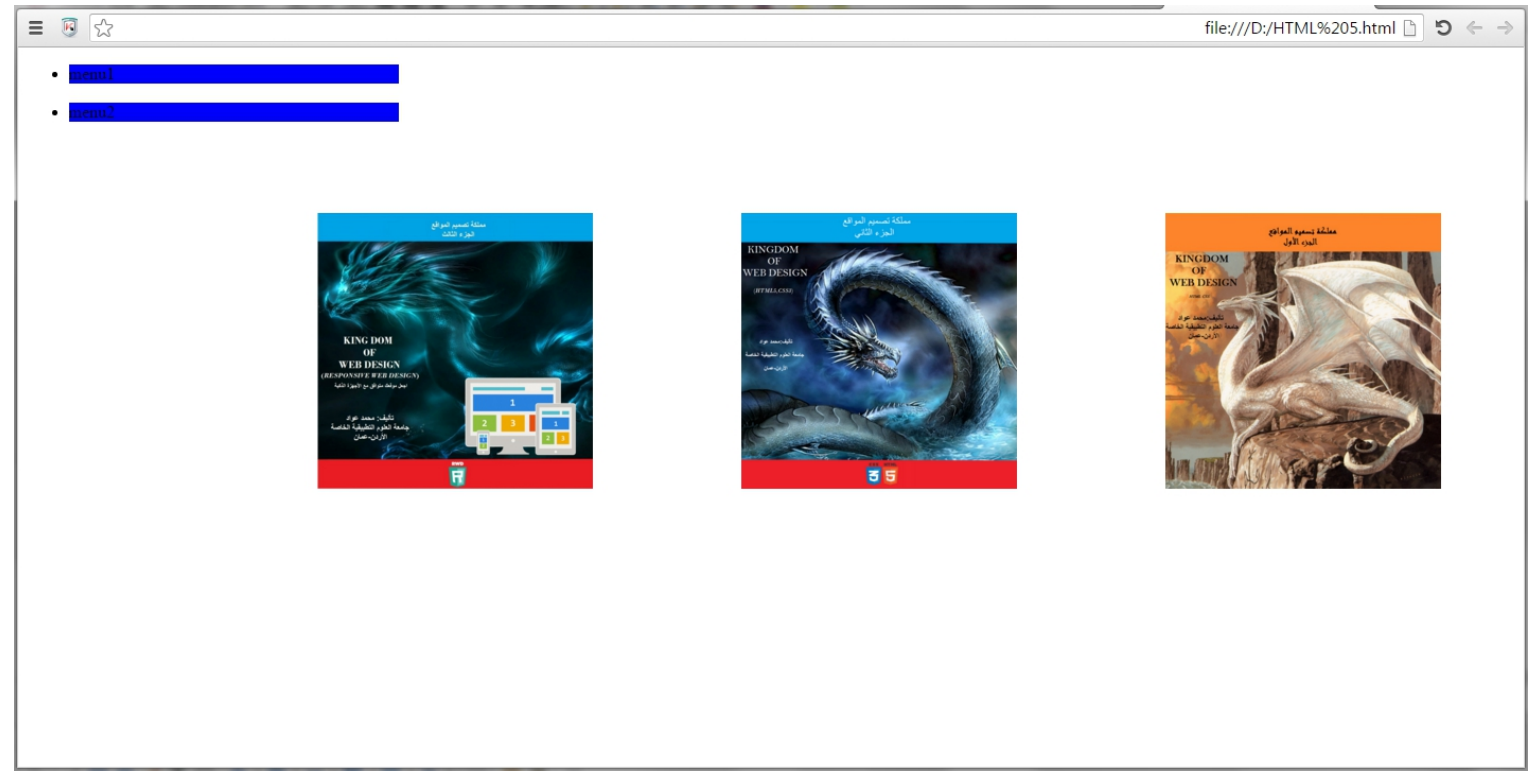

### شاشة جهاز كمبيوتر

 $\vert$ من السطر 11 الى السطر 28 تم تنفيذ خصـائص CSS علـى شـاشــة جهاز الكمبيوتر

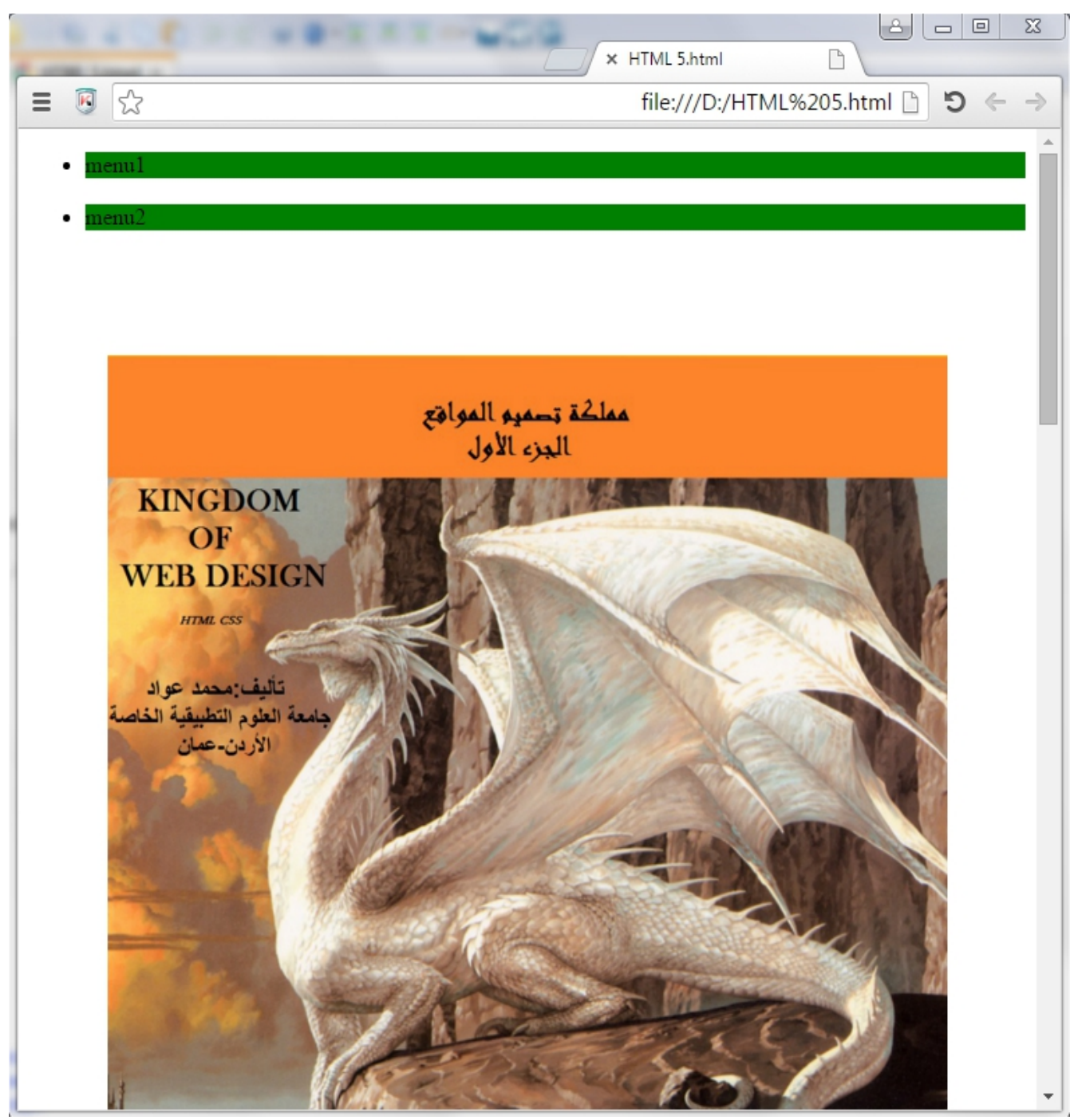

شاشة جهاز التابلت

من السطر 30 الى السطر 55 تم تنفيذ خصائص CSS علـى شاشـة جهاز التابلت

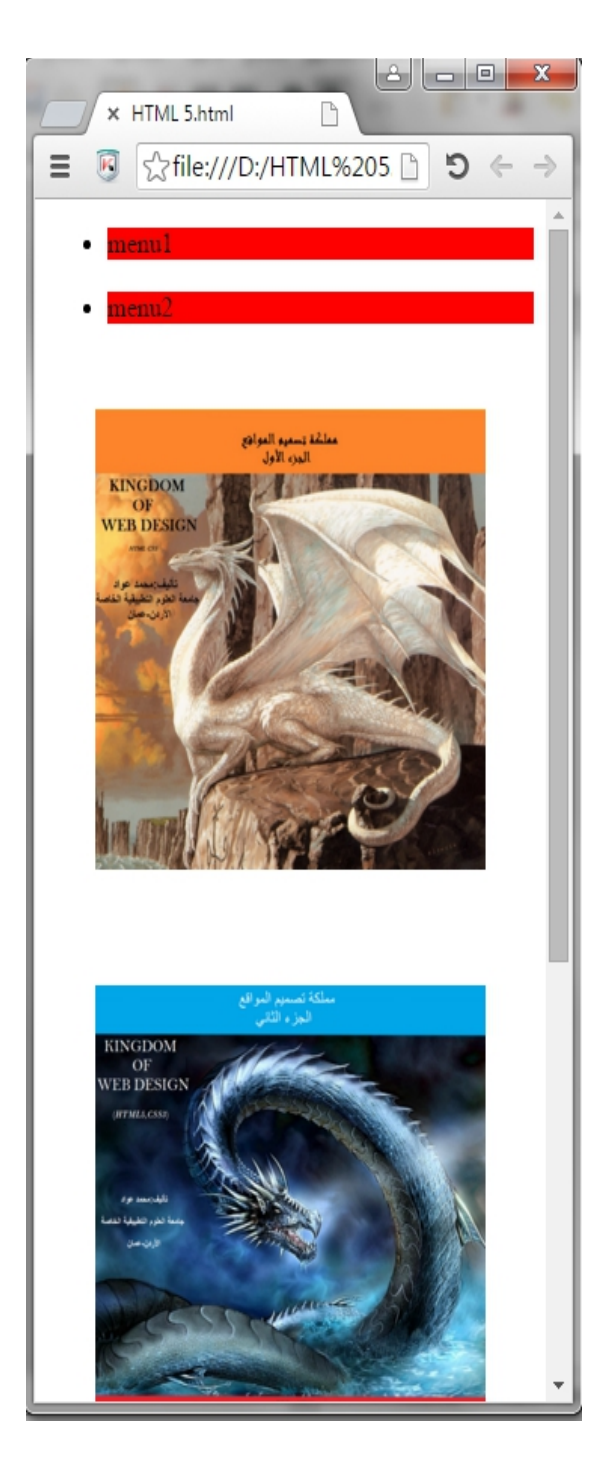

شاشة جهاز الهاتف

من السطر 58 الى السطر 80 تم تنفيذ خصائص CSS علـى شاشـة جهاز الهاتف

## استخدام الفيديو (video(

لا يختلف الفيديو عن الصور فيمكنـك التحكـم فـي الفيـديو مـن خلال ( RWD (بسهولة حيث يمكنك التحكCم فCي حجCم الفيCديو للتوافCق مCع (phone,table,...etc) الشاشات حجم

```
1<!DOCTYPE html>
 2 \begin{array}{c} 2 \text{ } \square \text{ } & \text{ <br>3 } \square \text{ } & \text{ <br>thead} \rangle \end{array}4<meta name="viewport" content="width=device-width, initial-scale=1.0"/>
 5 白<br>6 日
         <style>
        \star {
 \overline{7}-webkit-box-sizing: border-box;
 \overline{8}Ą.
 9
10<sup>°</sup>11.col-1
12\overline{A}13
14
              width: 25%;
15
        \rightarrow16<sup>°</sup>#color
17 \n\bigoplus \n\{18
              background: blue;
19
          J.
20
21.video
22 白 {
23
              float: left;
24
              width:50%;
25
        \rightarrow26
27
28
29
30
31 +
```
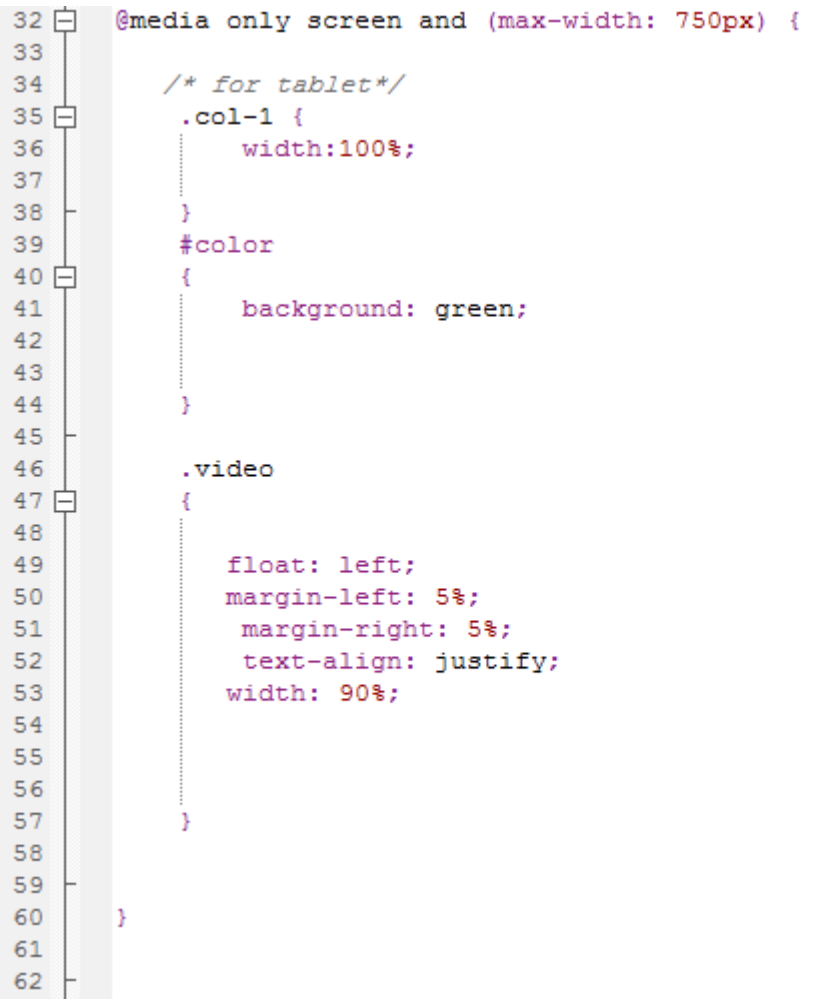

```
63 \Box @media only screen and (max-width: 400px) {
64
65
          /* for phone*/
66日
            .col-1 {
67width:100%;
68
69 +- }
70
            #color
71日
            \mathcal{A}background: red;
72
73
            - 3-
74\cdot video
75
76日
             \mathcal{A}77
78
               float: left;
79
              margin-left: 5%;
               margin-right: 5%;
80
81text-align: justify;
82
               width: 90%;
83
84
            \rightarrow85
86
87 +\begin{array}{c}\n 88 \\
 89 \overline{\smash{\big)}\,} \times \text{/style}\n\end{array}
```

```
90 - \langle ^{\prime} head>
 91<body>
 9293<header class="col-1" >
 94 \Box<sub>u1</sub></sub>
 95
           <li id="color"> menu1 </li>
 96
           \langlebr>
 97
           <li id="color"> menu2 </li>
 98
       </header>
 99
       <div class="video">
100日
101Chania is the capital of the Chania region on the island of Crete.
102
             The city can be divided in two parts, the old town and the modern city.
103
             Chania is the capital of the Chania region on the island of Crete.
104
            The city can be divided in two parts, the old town and the modern city.
             Chania is the capital of the Chania region on the island of Crete.
105
             The city can be divided in two parts, the old town and the modern city.
106
107
              Chania is the capital of the Chania region on the island of Crete.
108
              The city can be divided in two parts, the old town and the modern city.
109
            <video src=v.mp4 controls width=100%></video>
110 \div \langle \text{div} \rangle111 \sim \sqrt{body}112 /html>
113
```
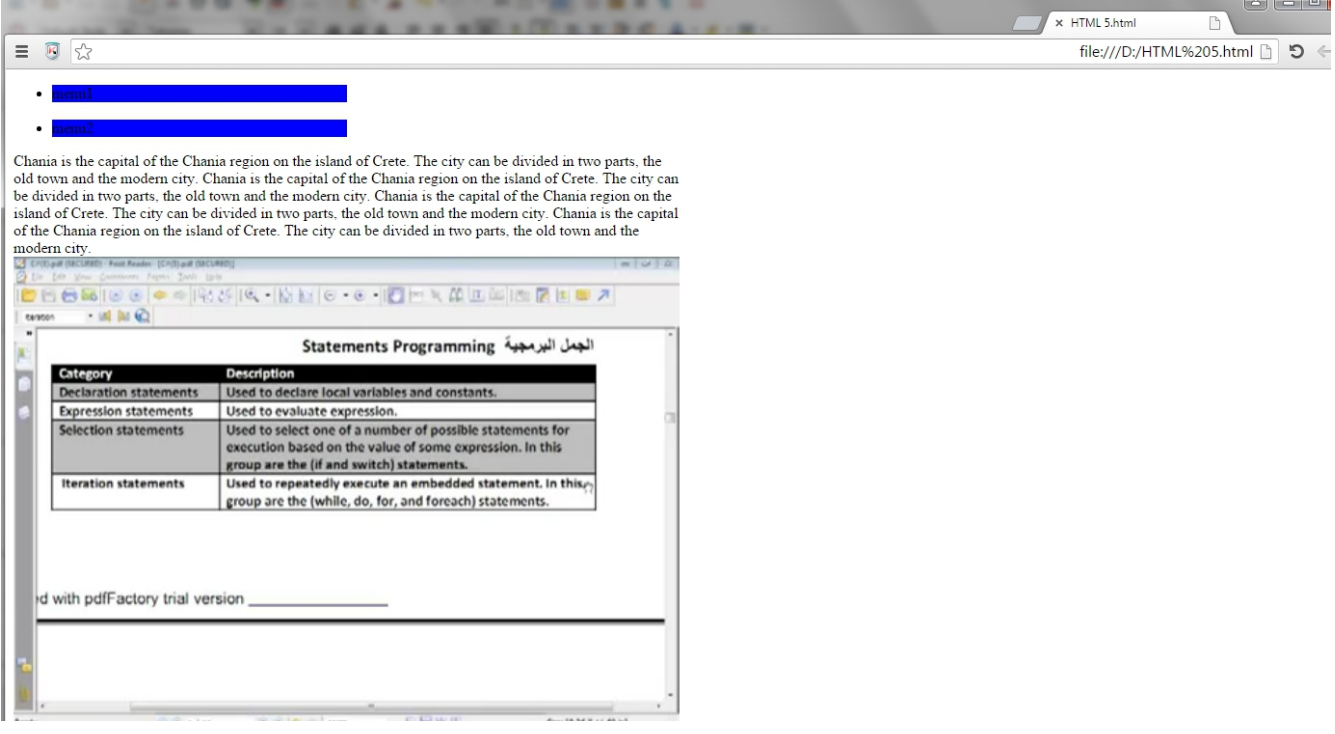

### شاشة جهاز كمبيوتر

#### من السطر 11 الى السطر 25 تم تنفيذ خصائص CSS علـى شـاشــة جهاز الكمبيوتر

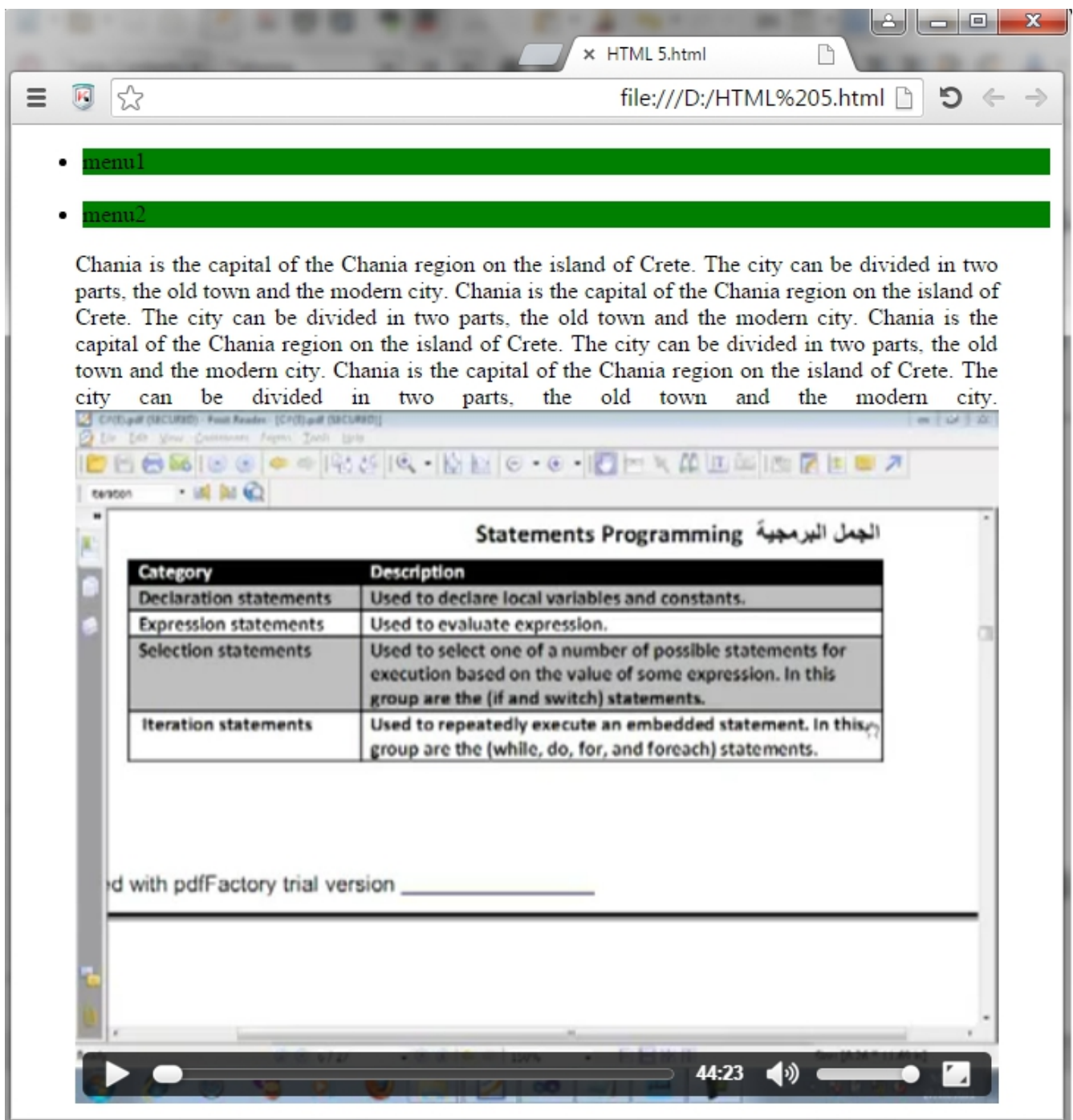

شاشة جهاز التابلت

من السطر 32 الى السطر 60 تم تنفيذ خصائص CSS علـى شاشـة <mark>جهاز التابلت</mark>

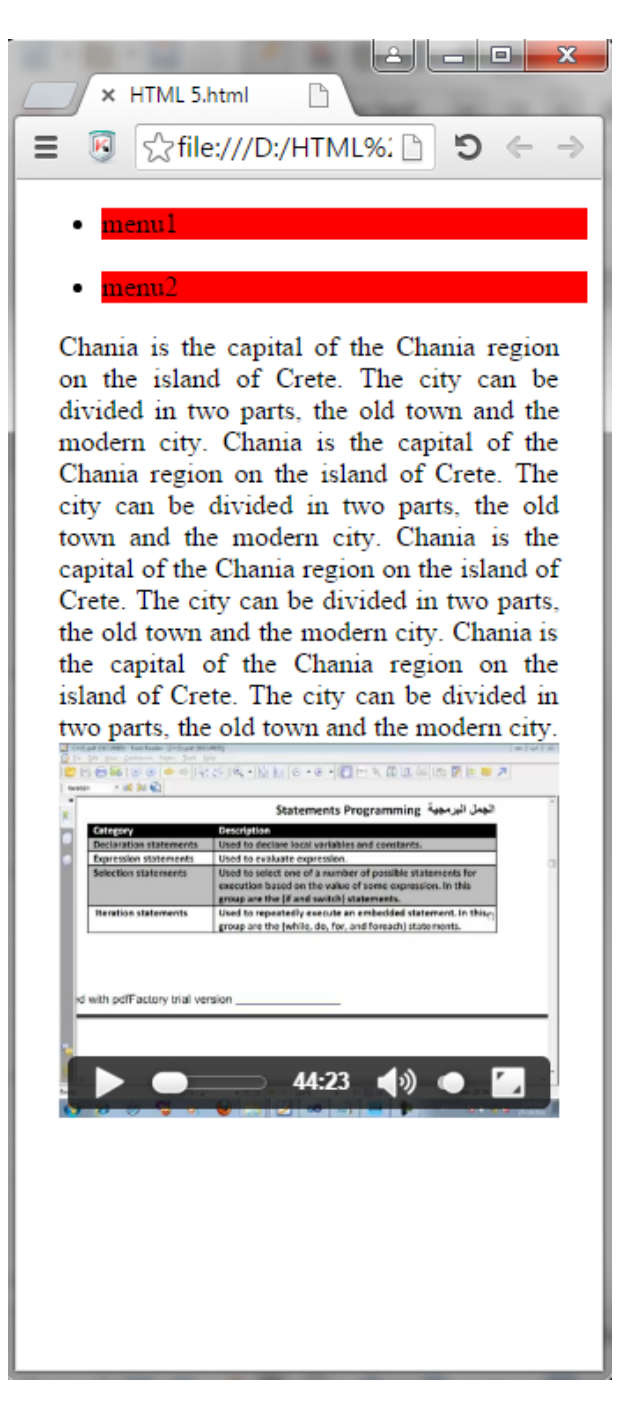

شاشة جهاز الهاتف

من السطر 63 الى السطر 88 تم تنفيذ خصائص CSS علـي شاشــة جهاز الهاتف

## استخدام الجداول (tables(

يمكنك التحكم في الجداول مـن خلال (RWD) بســهولة حيـث يمكنـك التحكم في حجمها للتوافق مع حجم الشاشات (phone,table,...etc)

 $1$ <!DOCTYPE html>  $\left| \begin{array}{c} 4 \end{array} \right|$ <meta name="viewport" content="width=device-width, initial-scale=1.0"/>  $5 \oplus \langle$  style>  $6$  $\Box$  \*  $\leftarrow$ -webkit-box-sizing: border-box;  $\mathcal{T}$  $8<sup>1</sup>$ x -9  $10 +$  $11$  .col-1  $12 \oplus 1$  $13<sup>°</sup>$ width: 25%;  $14$  $\begin{array}{c|c} 14 & \\ 15 & \\ \end{array}$  $16$  #color  $17 \Box$  $18$ background: blue;  $\rightarrow$  $19 20$ .menu  $21$  白  $\rightarrow$ 22 23  $24$ padding-left: 0px;  $25$ list-style: none;  $26$   $\leftarrow$  } .menu li 27 28 白 { 29  $30<sup>°</sup>$ margin: 15px;  $31$ color: white;  $32 + 3$ 33 .video 34 白 { 35 float: left;  $36<sup>°</sup>$ width:50%; 37 38  $\rightarrow$ 39  $40$ 

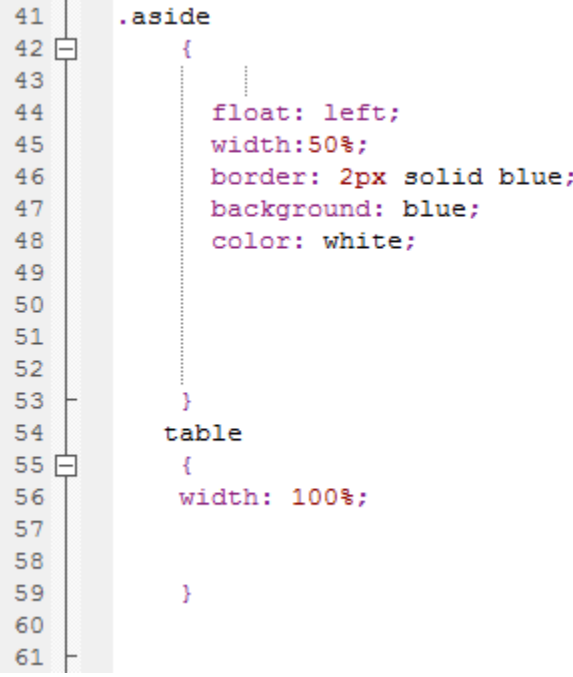

 $\mathbf{I}$ 

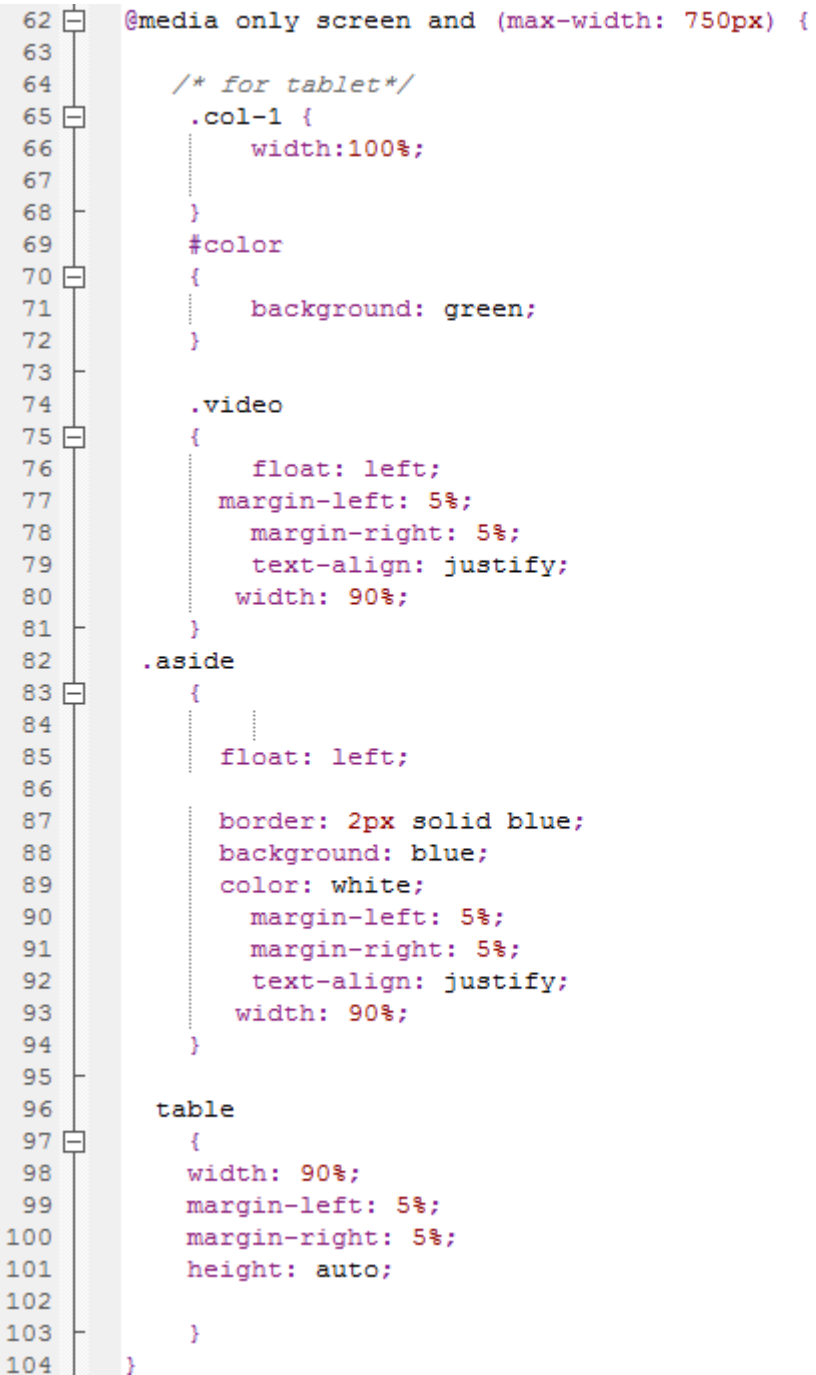

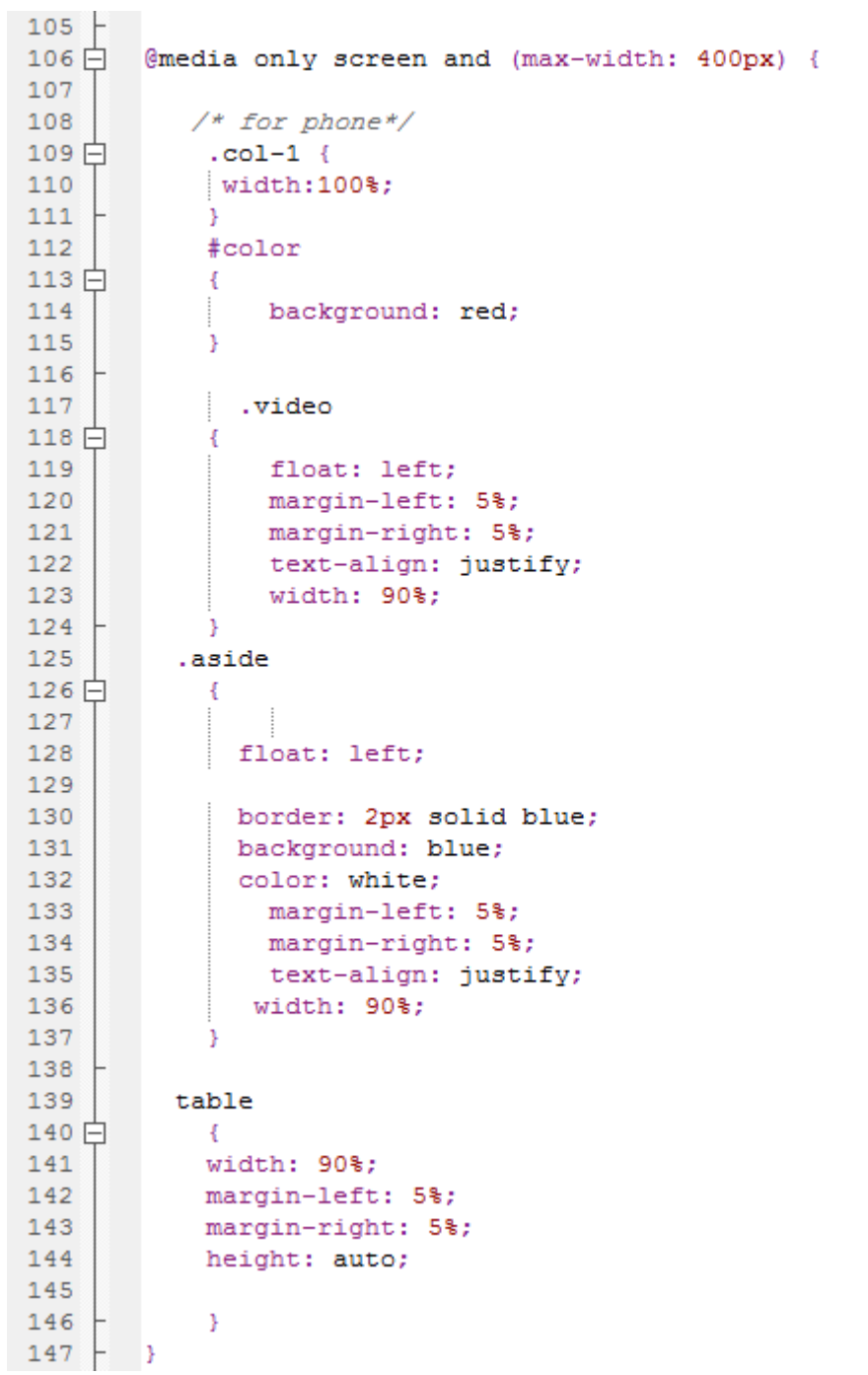

```
148 - \langlestyle>
149 / \langle/head>
150 \oplus \{\text{body}\}151152 \n\Box<header class="col-1" >
153日
            <ul class="menu">
154
            <li id="color"> menu1 </li>
155
            <li id="color"> menu2 </li>
            \langleli id="color"> menu3 \langle/li>
156
157
            <li id="color"> menu4 </li>
158\langle \text{u1} \rangle</header>
159
160
161 \n\bigoplus <div class="video">
1.62
              Chania is the capital of the Chania region on the island of Crete.
163
              The city can be divided in two parts, the old town and the modern city.
164
              Chania is the capital of the Chania region on the island of Crete.
165
              The city can be divided in two parts, the old town and the modern city.
166
               Chania is the capital of the Chania region on the island of Crete.
167
              The city can be divided in two parts, the old town and the modern city.
168
               Chania is the capital of the Chania region on the island of Crete.
               The city can be divided in two parts, the old town and the modern city.
169
170
            <video src=v.mp4 controls width=100%></video>
171 \pm\langle /div>
172 \n\bigoplus \n\langle \text{div class} = "aside" \rangle173
            <h1>CSS</h1>
174
        CSS is a stylesheet language that describes the presentation of an HTML (or XML) document.
175
        CSS describes how elements must be rendered on screen, on paper, or in other media.
176
        This tutorial will teach you CSS from basic to advanced.
177
178
179
        \langle div>
180 白
        <table width=100% height=200px; border=1>
181 \Box<tr>
182
                <td>cell1</td>
183
                <td>cell1</td>
184\langle/tr>
185日
             √tr>
               <td>cell3</td>
186
187
                <td>cell4</td>
188
            \langle/tr>
189\langle/table>
190 -\langle /body>
191 \times / \text{html}
```
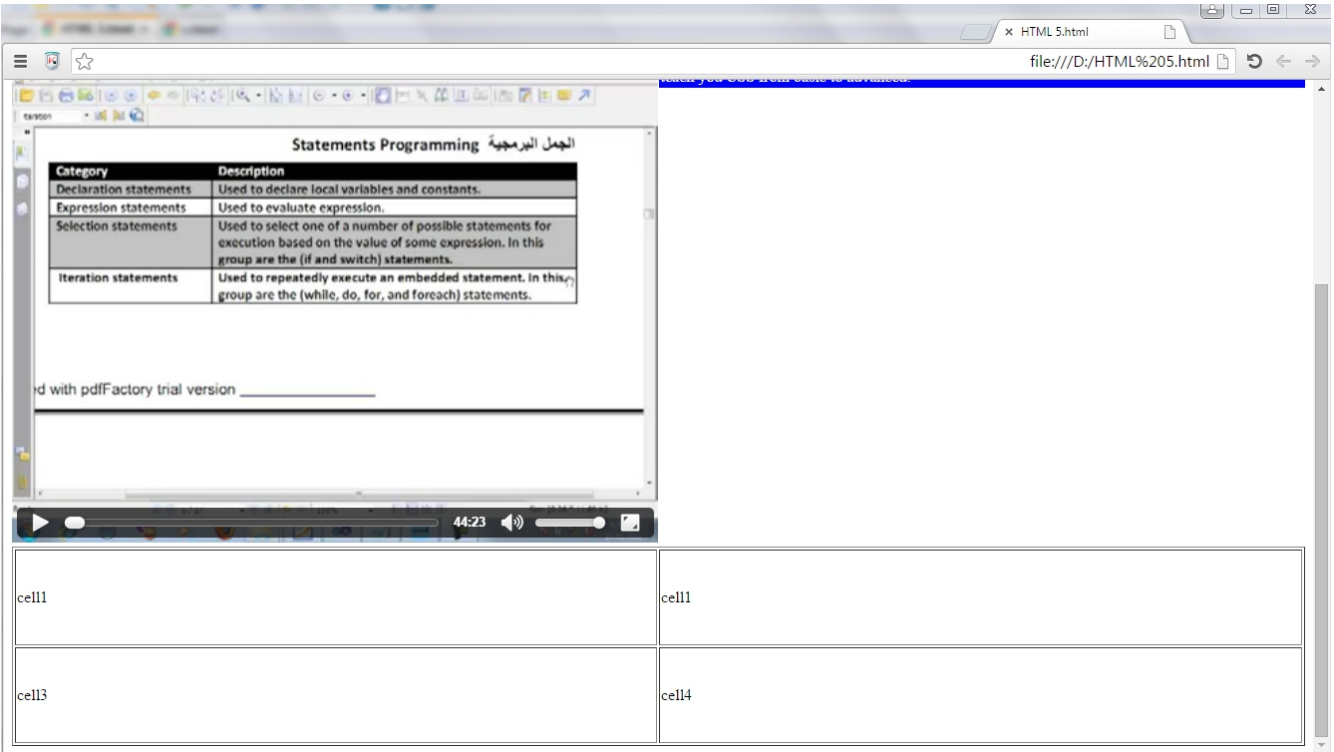

شاشة جهاز الكمبيوتر

### من السطر 6 الى السطر 60 تـم تنفيـذ خصـائص CSS علـى شـاشـة |جـ*ه*از الكمبيوتر

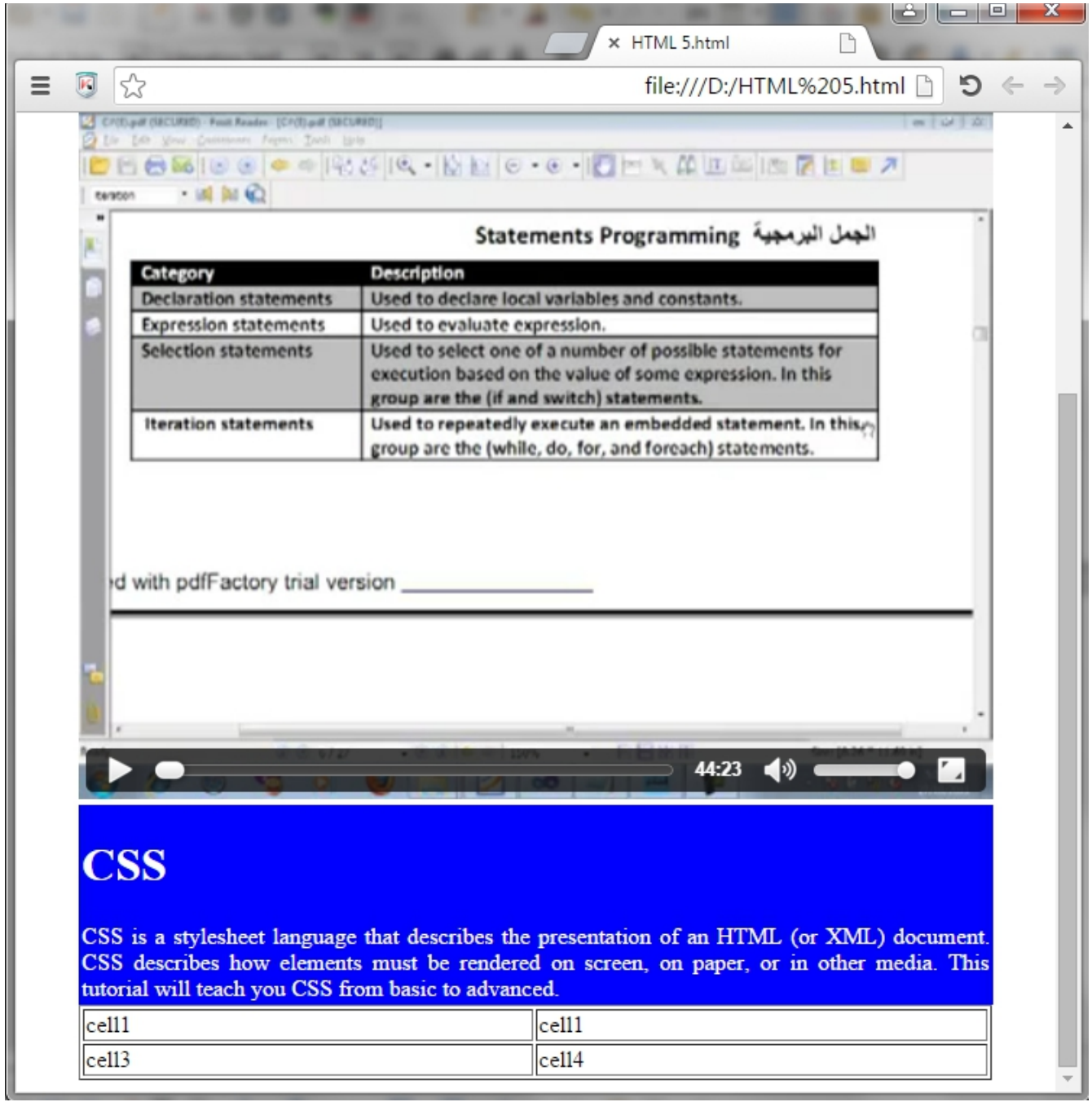

شاشة جهاز التابلت

من السطر 62 الى السطر 104 تم تنفيذ خصائص CSS على شاشـة جهاز التابلت

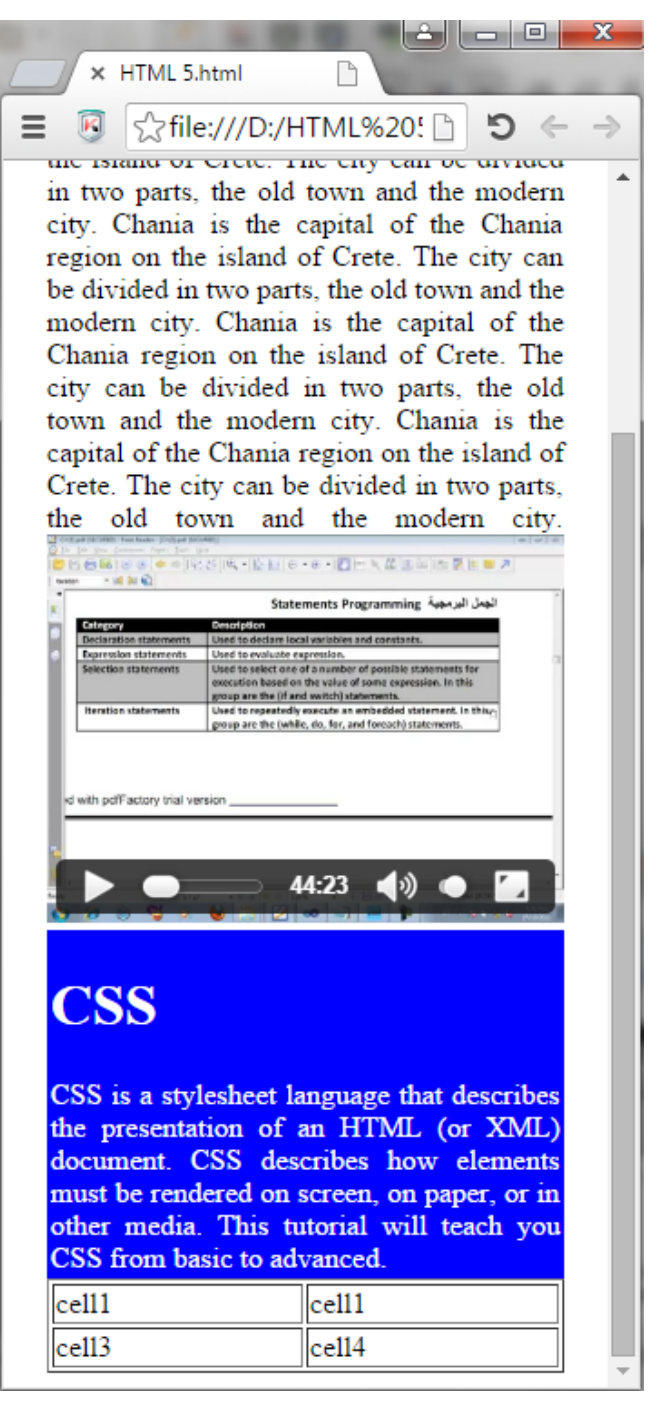

شاشة جهاز الهاتف

مCCن السCCطر 106 الCCى السCCطر 147 تCCم تنفيCCذ خصCCائص CSS علCCى شاشة جهاز الهاتف

تصميم صفحة ويب متكاملة

قمت بتصميم صفحة ويب متكاملة حيث أنها متوافقة مع شاشات كـل الأجهزة وسوف أقوم بإرفاق الملف مع الكتاب حتى يستفيد الكـل مـن هذا التصميم .

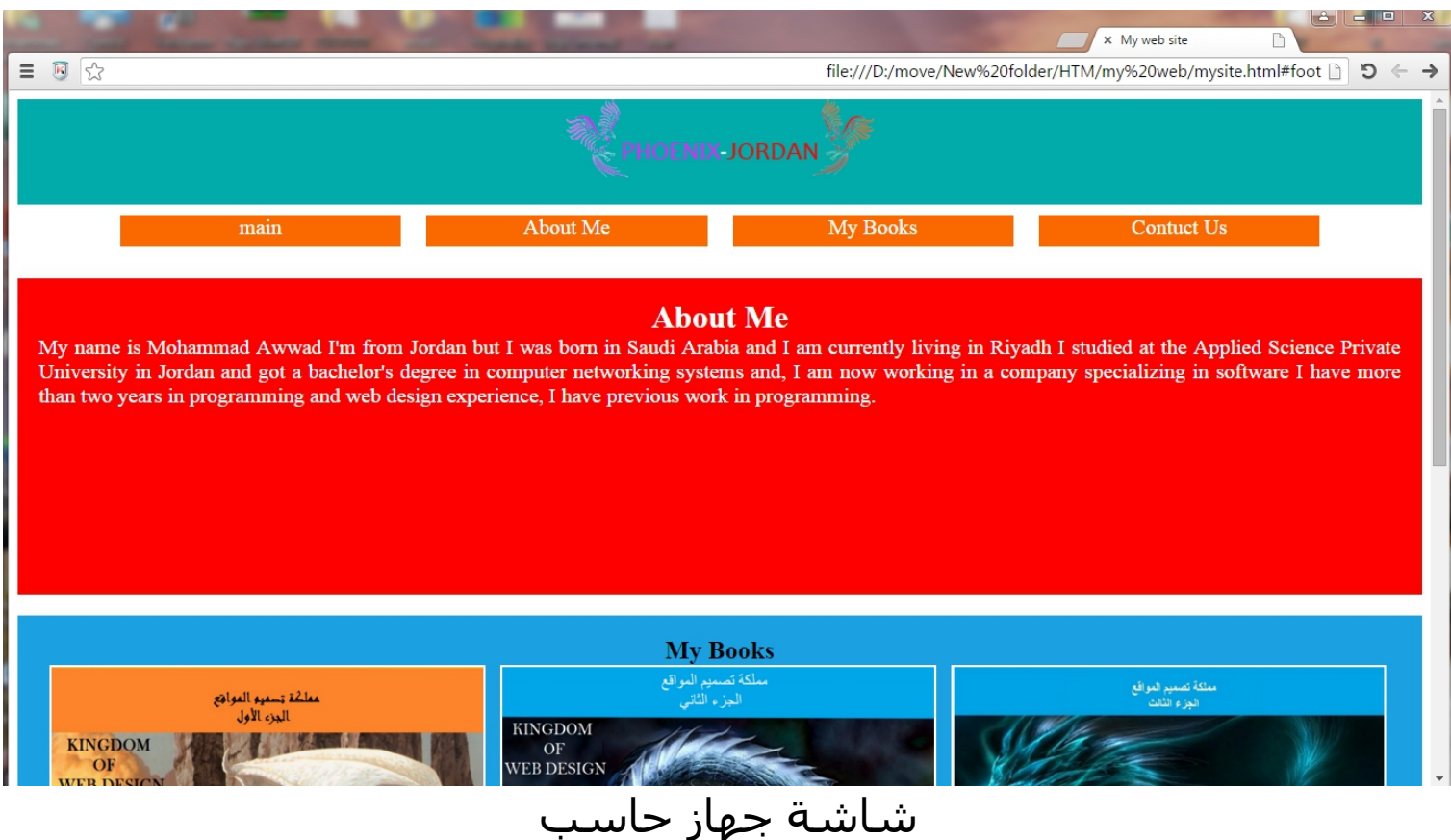

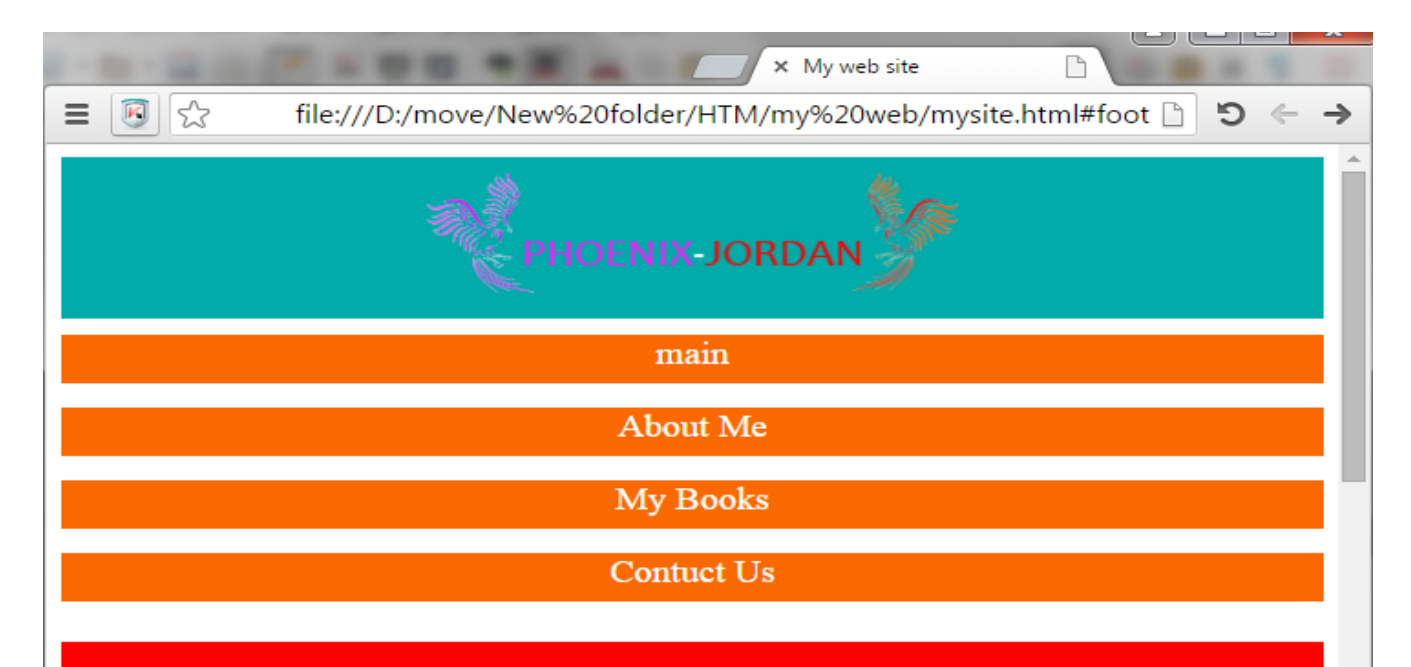

#### **About Me**

My name is Mohammad Awwad I'm from Jordan but I was born in Saudi Arabia and I am currently living in Riyadh I studied at the Applied Science Private University in Jordan and got a bachelor's degree in computer networking systems and, I am now working in a company specializing in software I have more than two years in programming and web design experience, I have previous work in programming.

**My Books** 

مملكة تسميم الموافع للجزء لالأول **VIOLANT CAT FLORIDA** 

شاشة (هاز تابلت

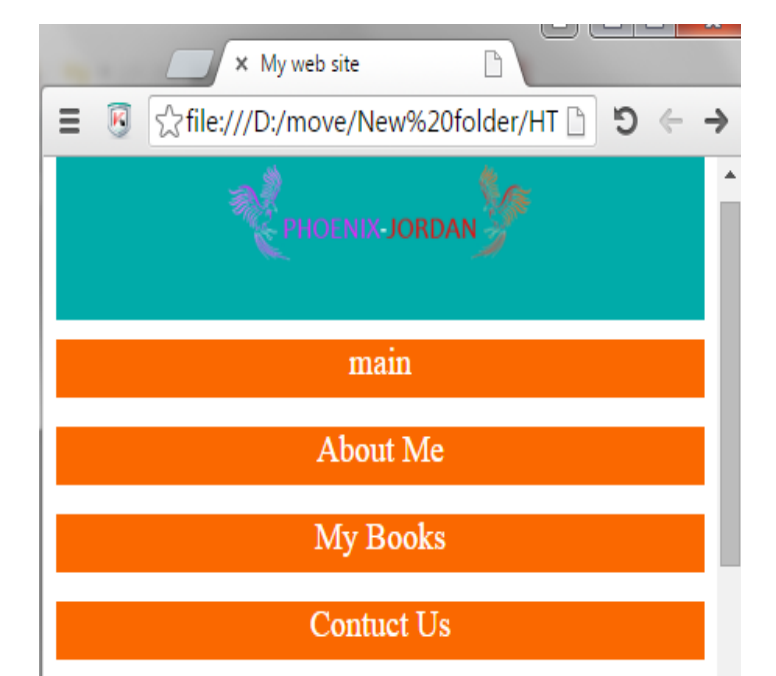

#### **About Me**

My name is Mohammad Awwad I'm from Jordan but I was born in Saudi Arabia and I am currently living in Riyadh I studied at the Applied Science Private University in Jordan and got a bachelor's degree in computer networking systems and, I am now working in a company specializing in software I have more than two years in programming and web design experience, I have previous work in programming.

#### **My Books**

شاشة (هاز هاتف

## استخدام (RWD)جاهزة

إذا كنت تريد أن تختصر علـي نفسـك الـوقت فـي تصـميم الموقـع ولا تريد أن تدخل في الكثير من التفاصـيل فـي عـالم (RWD) .إذا يمكنـك تحميل (frameworks) جاهزة لجعل موقعك متوافق مـع الأجهـزة. فقـط كل ما عليك فعله هو تحميـل (framework) علـي الموقـع واســتدعائه على العناصر أو الوسوم في موقعك

ومن هذه (frameworks(:

(<http://www.w3schools.com/lib/w3.css>)-1 (/[http://getbootstrap.com/getting-started](http://getbootstrap.com/getting-started/))-2

# النهاية

# السئلة

- -1 ما هو تعريف (RWD(؟
	- -2 ما هو (viewport)؟
- 5- ما هو (Media Query)؟

4- المطلوب منك هو تصميم جزء من الصفحة بحيث يكون متوافق على أجهزة التابلت والهواتف

**SIMPLE STYLISH PRICING TABLE** 

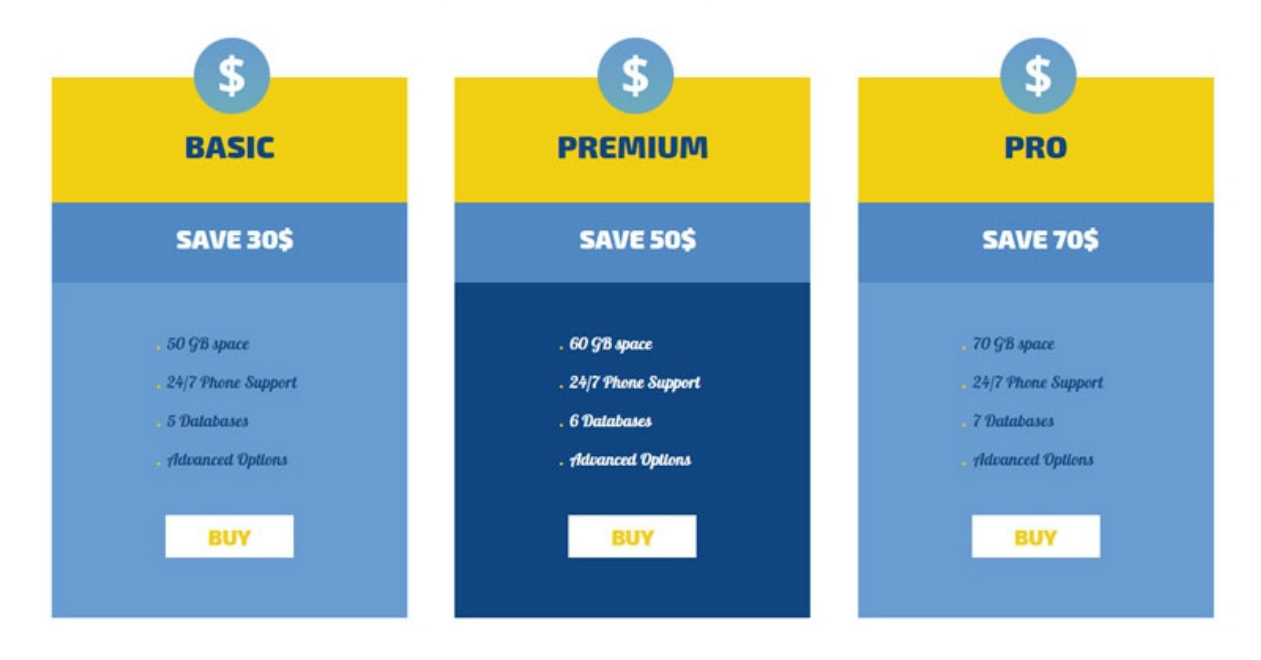

## 5- قم بتصميم صفحة متكاملة تتكلم عن السيرة الذاتية الخاصة بك

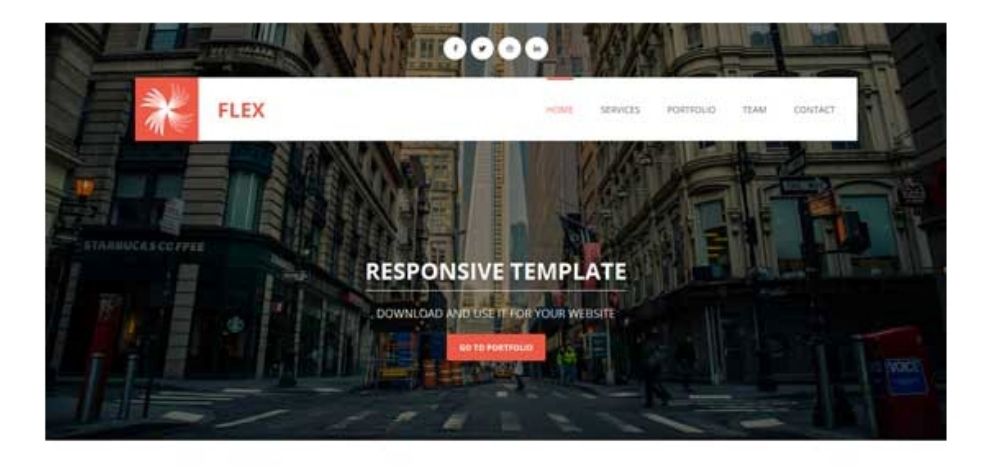

OUR SERVICES LET US HELP YOU TO CREATE PROFESSIONAL WEBSITES

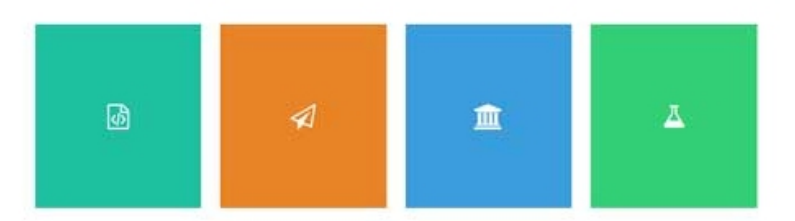

**OUR PORTFOLIO** AT WE HAVE DONE SO FAR

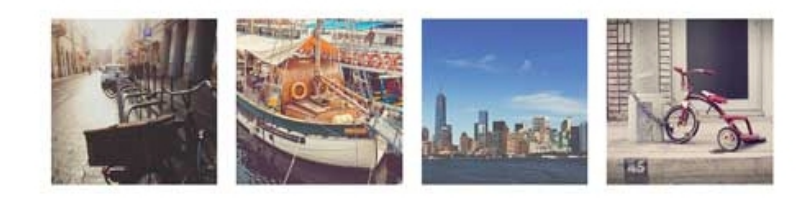

### 6-قم بتصميم موقع كما في الصورة بحيث يكون متوافق مع كل الأجـهزة؟

#### المراجع

تـم الإســتعانة بموقــع <u>http://www.w3schools.com/</u> لتســهيل المــادة على القارئ وهناك إضافات وأمثلة كثيرة في الكتاب غير موجودة في الموقع

> لتحميل كتاب مملكة تصميم المواقع HTML, CSS الجرء الأول $^*$ على الرابط التالي: <http://www.kutub.info/library/book/18973>

لتحميل كتاب مملكة تصميم المواقع 3CSS5,HTML الجرء الثاني على الرابط التالي: http://111000.net/wdesign/pbooks/134-htmlbooks/590-wdesign-kingdom2

\*قريبا سوف يتم إصدار كتاب مملكة (افا سكربت(Script Java(

\* **الكتاب مجاني ول يجوز بيعه أو نسخه على ورق أو إقتصاص جزء منه أو ترجمته إلى لغة أخرى أو ترجمة جزء منه البإذن صاحب الكتاب وللتواصل مع صاحب الكتاب على [mohammad200610022@gmail.com](mailto:mohammad200610022@gmail.com):اليميل**

أخي القارئ إن ثمن هذا الكتاب هو الـدعاء لـي ولوالـدي وللمسـلمين والمسلمات والمؤمنين والمؤمنات الأحياء منهم والأموات

> (وَآخِر دَعْوَاهُمْ أَنْ الْحَمْد لِلَّهِ رَبّ الْعَالَمِينَ) اد<br>ا ي ي ع <u>ً</u> ع َ َ وصل لله وسلم وبارك على محمد وعلى أله وصحبه أجمعين